GO WEST 2020-02-19 | CALLISTAENTERPRISE.SE

## CALISTA  $-$  ENTERPRISE  $-$

# **GO PROFILING**

### **ERIK LUPANDER**

### **AGENDA**

- Introduction
- Go profiling with pprof
- Case study
- Summary

## INTRODUCTION

### **ABOUT THE SPEAKER**

- Erik Lupander
- Architect & Developer at Callista
- 15+ years of Java EE & Spring
- Started coding Go in 2015
	- Full time Go projects for the last year
		- » And it's my language of choice!

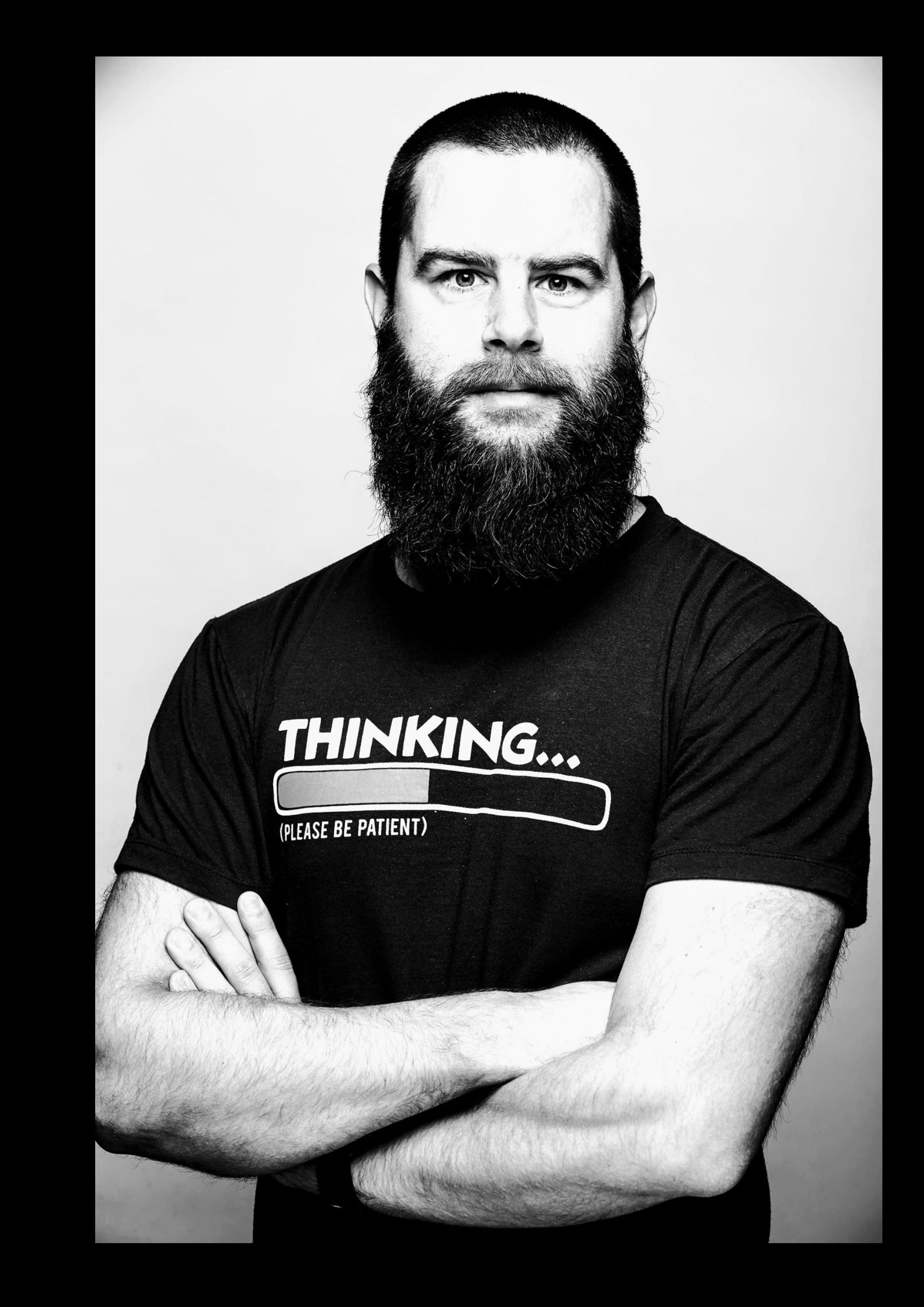

### **WHAT'S PROFILING ANYWAY?**

- Dynamic program analysis
- Runtime analysis
	- Memory use / allocations / gc
	- Freq / duration of calls
	- On a very fine-granular level
- Used for optimization and troubleshooting
	- Waiting for IO ;)

## **PROFILING THROUGH CODE INSTRUMENTATION**

- Compiles or runtime-injects measurement code into your application
- Allows fine-grained study of code-paths, allocations etc.
	- May have performance impact or require agents on servers etc.
- Exists for many languages

GO TOOL PPROF

### **PPROF**

- Tool authored by Google for visualization and analysis of profiling data
- Based around profiling samples stored in a protobuf format
	- A sample "describes a program call stack and a number or weight of samples collected at a location"

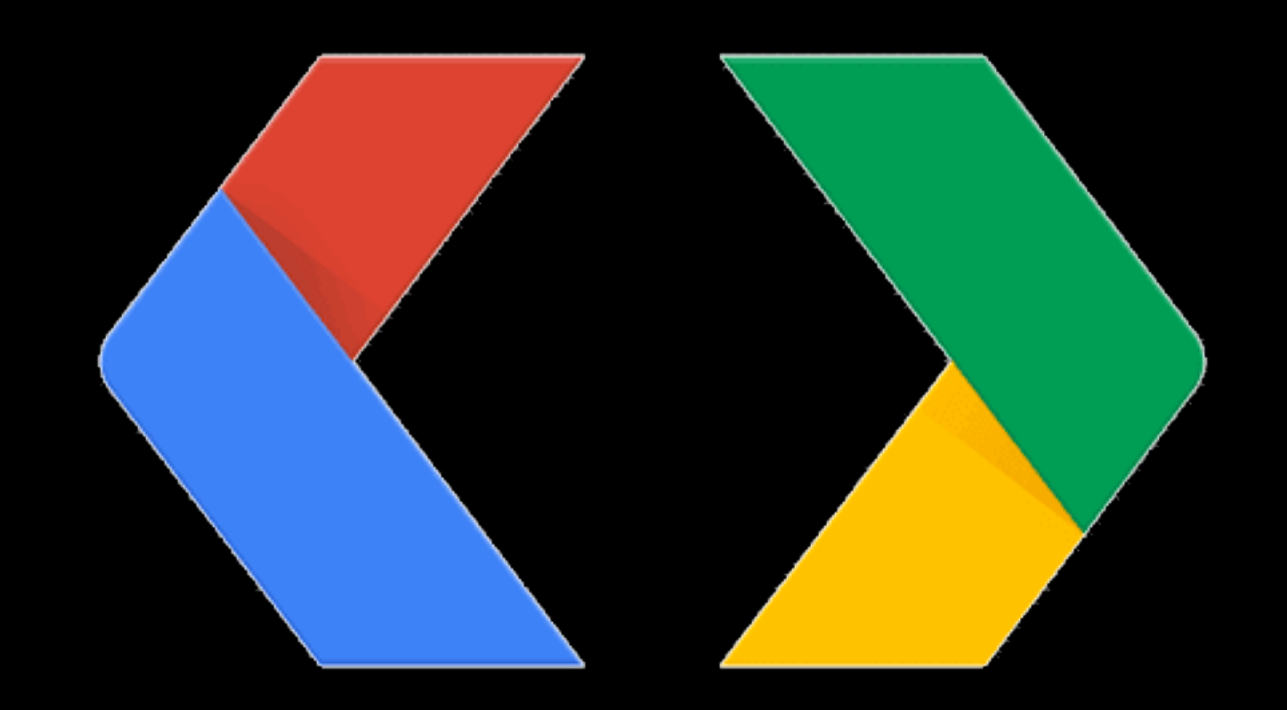

### **PPROF - VISUALIZATIONS**

- What:
	- Interactive console UI

Type: cpu (pprof) top  $(pprof)$ 

```
~/pprof> go tool pprof pprof.samples.cpu.021.pb.gz
Time: Jan 30, 2020 at 2:55pm (CET)
Duration: 30s, Total samples = 6.61s (22.03%)
Entering interactive mode (type "help" for commands, "o" for options)
Showing nodes accounting for 6310ms, 95.46% of 6610ms total
Dropped 26 nodes (cum \leq 33.05ms)
Showing top 10 nodes out of 35
      flat flat% sum%
                                     Cum<sup>9</sup>
                                Cum
   2830ms 42.81% 42.81%
                            2830ms 42.81%
                                           crypto/sha256.block
    1660ms 25.11% 67.93%
                            1660ms 25.11%
                                           crypto/md5.block
     570ms 8.62% 76.55%
                             570ms 8.62% runtime.memmove
           7.56% 84.11%
                              500ms
                                    7.56% runtime.nanotime
     500ms
           3.63% 87.75%
                             3160ms 47.81%
     240ms
                                           crypto/sha256.(*digest).Write
                             140ms 2.12%
                                           runtime.usleep
     140ms 2.12% 89.86%
          1.66% 91.53%
                             110ms 1.66%
                                           runtime.memclrNoHeapPointers
     110ms1440ms 21.79% crypto/sha256. (*digest). checkSum
     100ms 1.51% 93.04%
           1.21% 94.25%
                            1740ms 26.32% crypto/md5.(*digest).Write
      80ms
                            3370ms 50.98% crypto/sha256.Sum256
     80ms 1.21% 95.46%
```
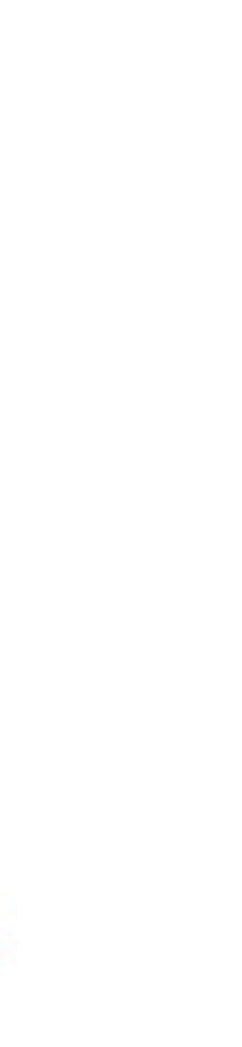

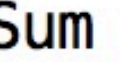

### **PPROF - VISUALIZATIONS**

- What:
	- Interactive console UI
	- Viz-based visualizations

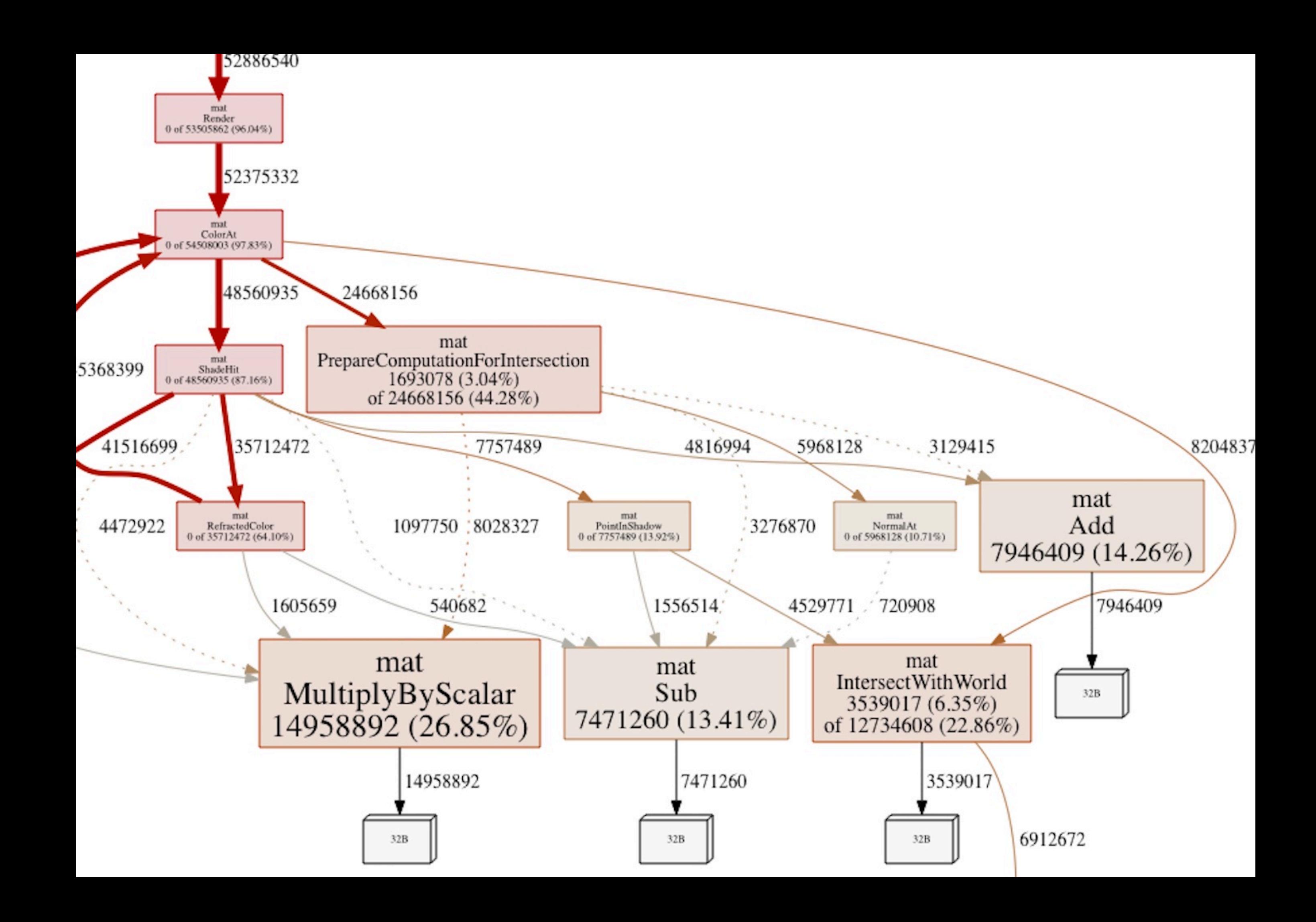

### **PPROF - VISUALIZATIONS**

- What:
	- Interactive console UI
	- Viz-based visualizations
	- Listings (text / web)

oad.go

```
(pprof) list CPULoader
Total: 6.54s
ROUTINE ========================= github.com/eriklupander/profiling/cpu.CPULoade
                      3s (flat, cum) 45.87% of Total
     810ms
                              23: func CPULoader(times int) [] int {
                                     // Keeps it to a 32 bit int
                              24:\blacksquare//num := 4025:\blacksquarevar r [] int
                              26:\blacksquareresult := false27:\blacksquare50ms
                    50ms
                              28:for n := 0; n < times*200; n++ {
                              29:if n\ != 0 {
           \blacksquareresult = false30:} else if n \leq 1 {
                              31:\blacksquare32:result = false\blacksquare} else if n \le 3 {
                              33:\blacksquare34:result = true35:} else if n\frac{2}{2} = 0 {
                        \blacksquare36:result = false37:dl := int(math.Sqrt(float64(n)))290ms
                  290ms
                              38:for d := 3; d == dl; d += 2 {
      330ms
                  330ms
                              39:140ms
                              40:
                                                        if n<sup>2</sup> == 0 {
                  140ms
                                                                  result = false41:\blacksquare42:43:
                              44:
                                               result = true45:2.19s
                              46:
                                     sum := SumRoots(result)
                              47:if int(sum) % 1000 == 0 {
                                               fmt.Print("."')48:
                              49:
                              50:return r
                              51:}
```
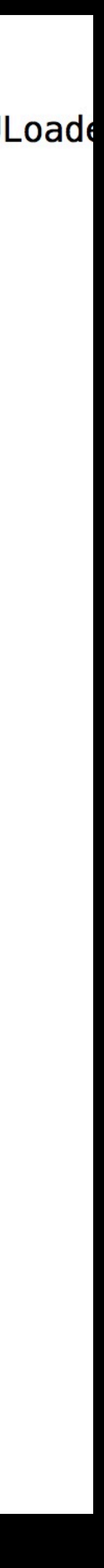

## **PROFILING TYPES**

- /debug/pprof/profile
	- CPU, time spent in file/func/line » But not invocations counts!
- /debug/pprof/heap
	- in-use objects and space
	- allocs objects and space
- /debug/pprof/block
	- Blocked goroutines
- /debug/pprof/mutex
	- Holders of contended mutexes
- /debug/pprof/trace

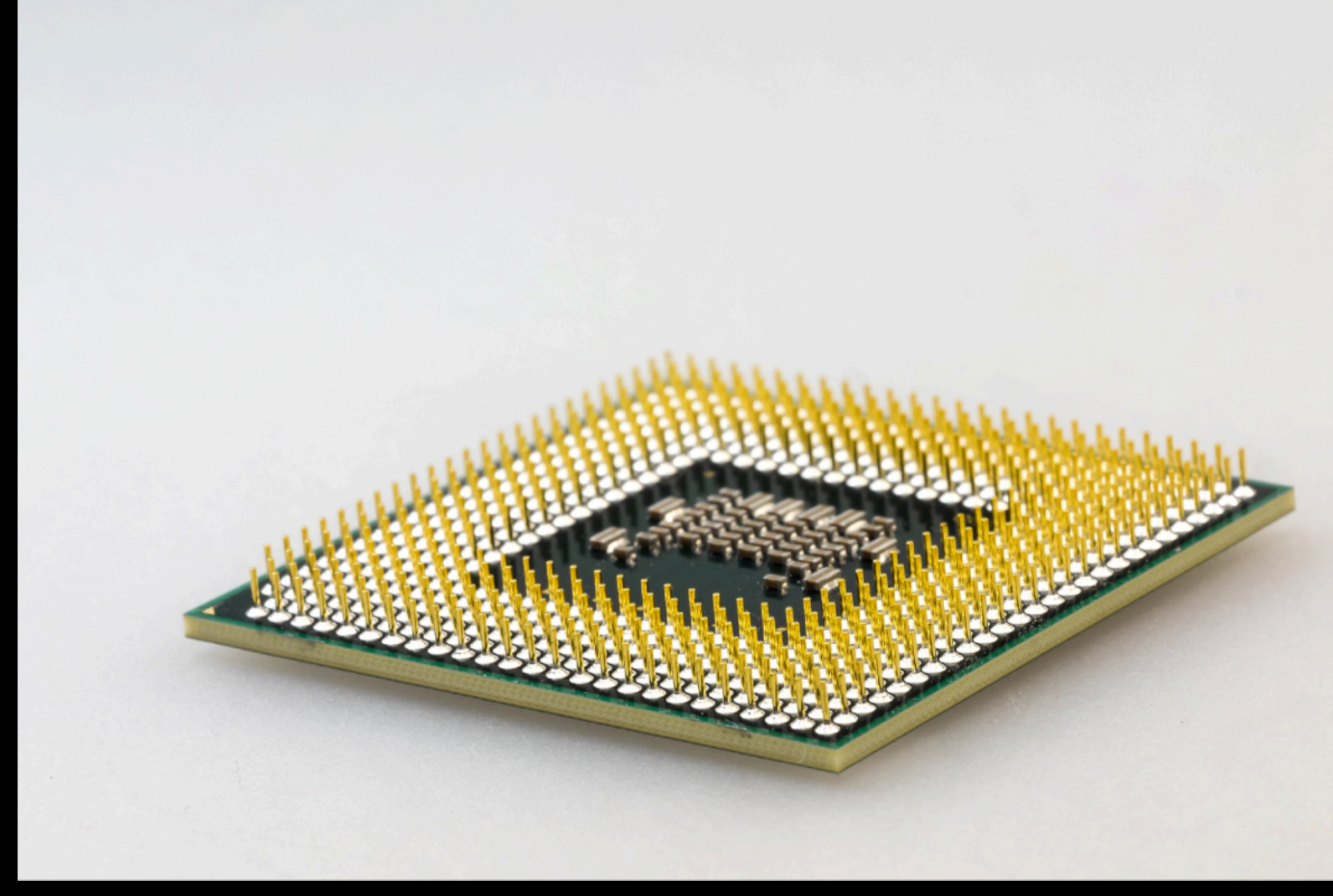

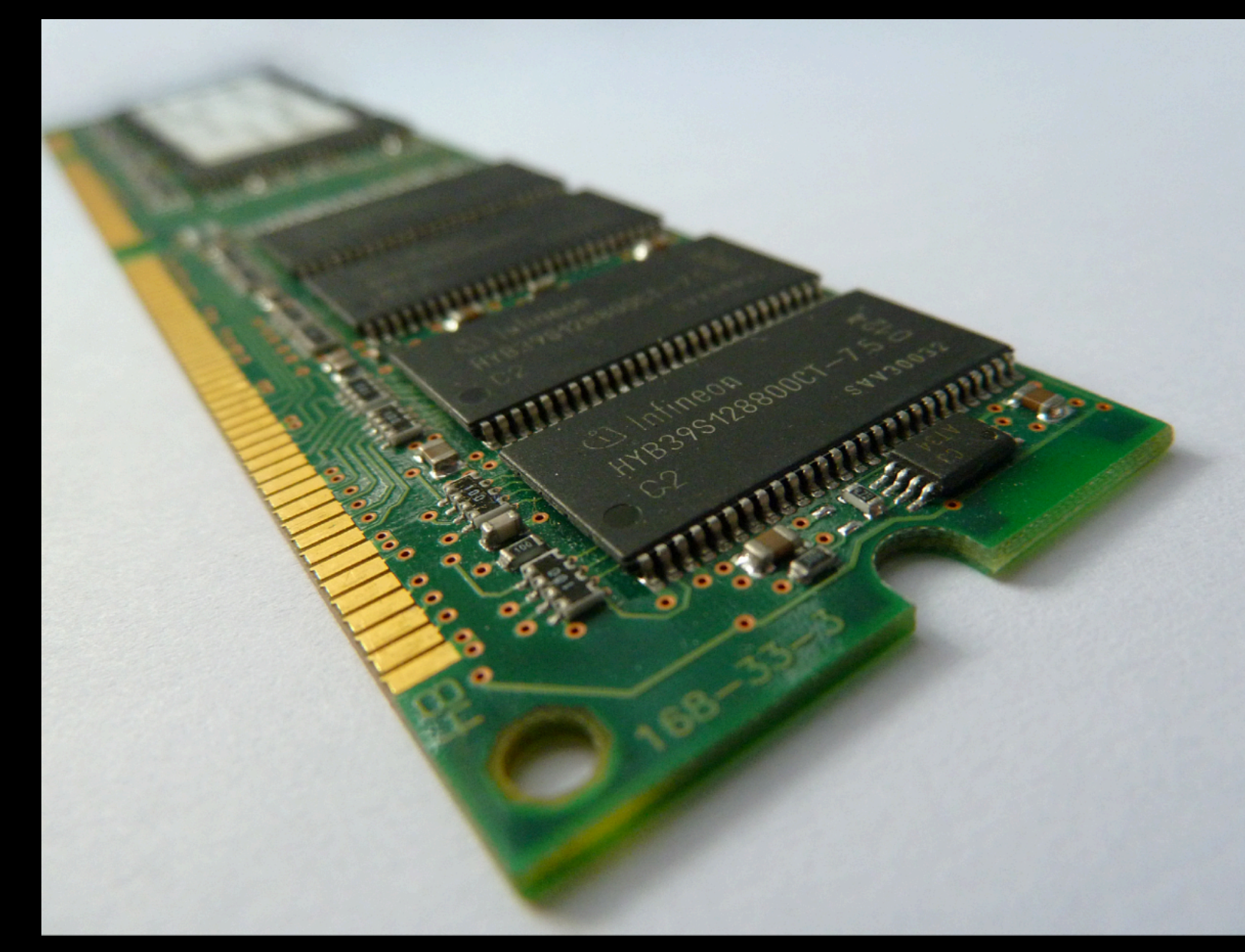

### WIKIPEDIA

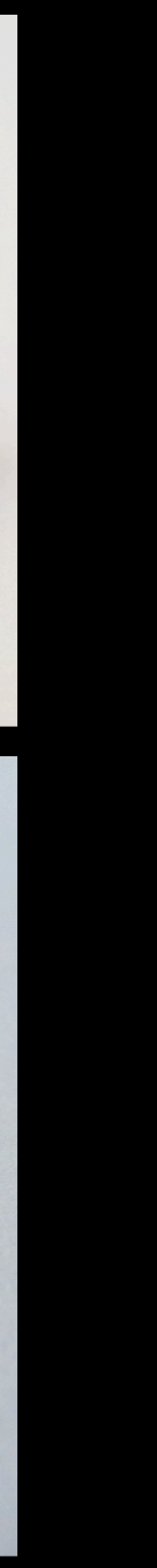

### **HOW TO ADD PROFILING TO YOUR GO CODE?**

• Very easy:

- The HTTP way or the Programmatic way

### **HOW TO ADD PROFILING TO YOUR GO CODE?**

```
func main() { 
   go func() { 
        log.Println(http.ListenAndServe("localhost:6060", nil)) 
    }() 
    // rest of your program 
\bigcap
```

```
package main 
import ( 
   "log" 
   "net/http"
      "net/http/pprof"
)
```
### **CAPTURE A PROFILE - GO TOOL**

- While your program is executing, run:
	- go tool pprof http://localhost:6060/debug/pprof/profile » Opens the pprof console with the produced profile loaded
	- go tool pprof -png <http://localhost:6060/debug/pprof/profile>> profile.png » Produces a viz graph in PNG format
	- Both saves a .pprof file to disk into ~/pprof (on my mac)
- One can also do a HTTP GET from curl / web browser and the result will be downloaded

### **THE PPROF CONSOLE**

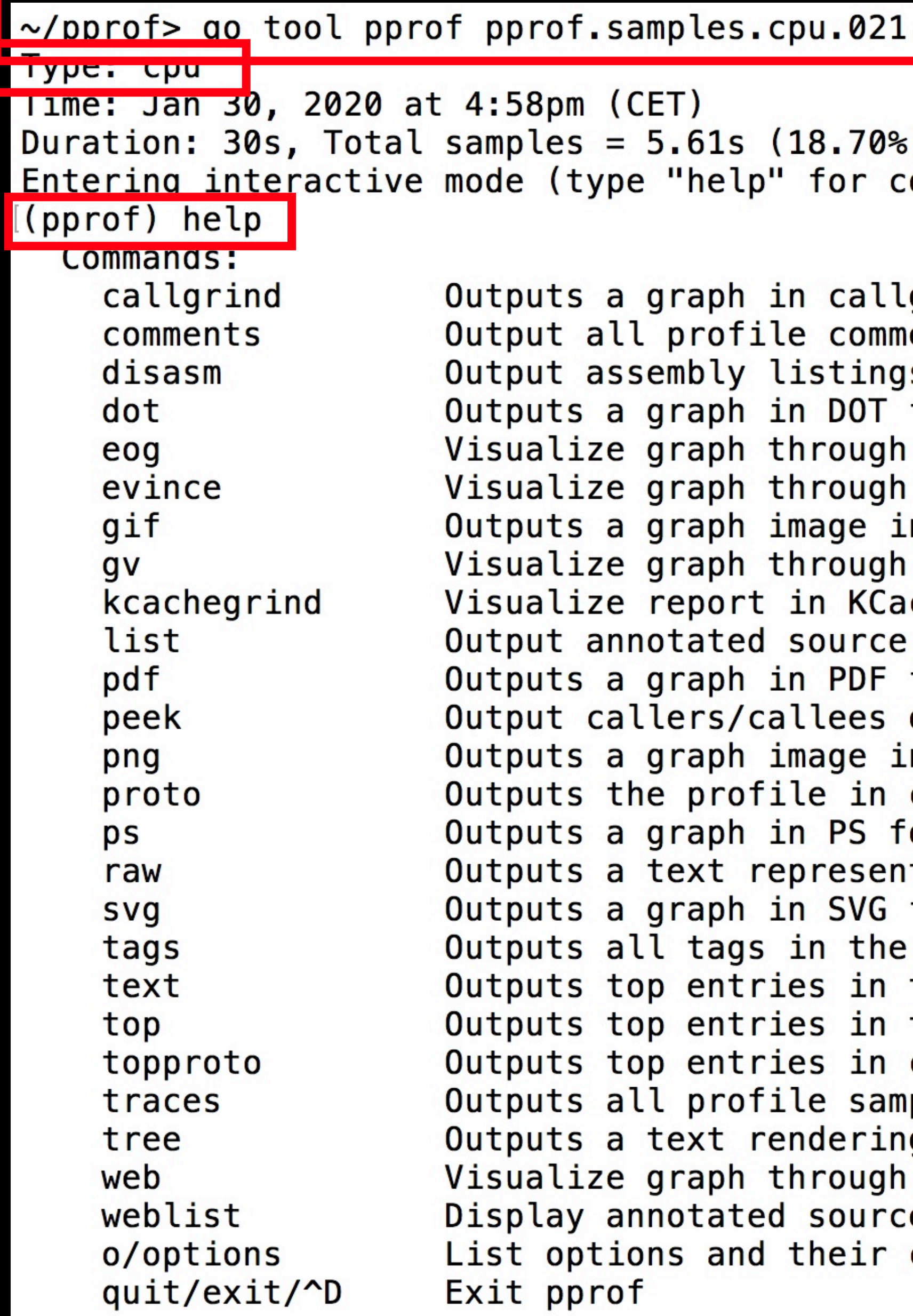

commands, "o" for options) grind format. ents s annotated with samples format eog evince n GIF format gv chegrind for functions matching regexp format of functions matching regexp In PNG format compressed protobuf format ormat tation of the raw profile format profile text form text form compressed protobuf format ples in text form g of call graph web browser e in a web browser current values

### **THE DEMO PROGRAM**

• Toy program that calculates prime numbers to simulate load in interdependent functions

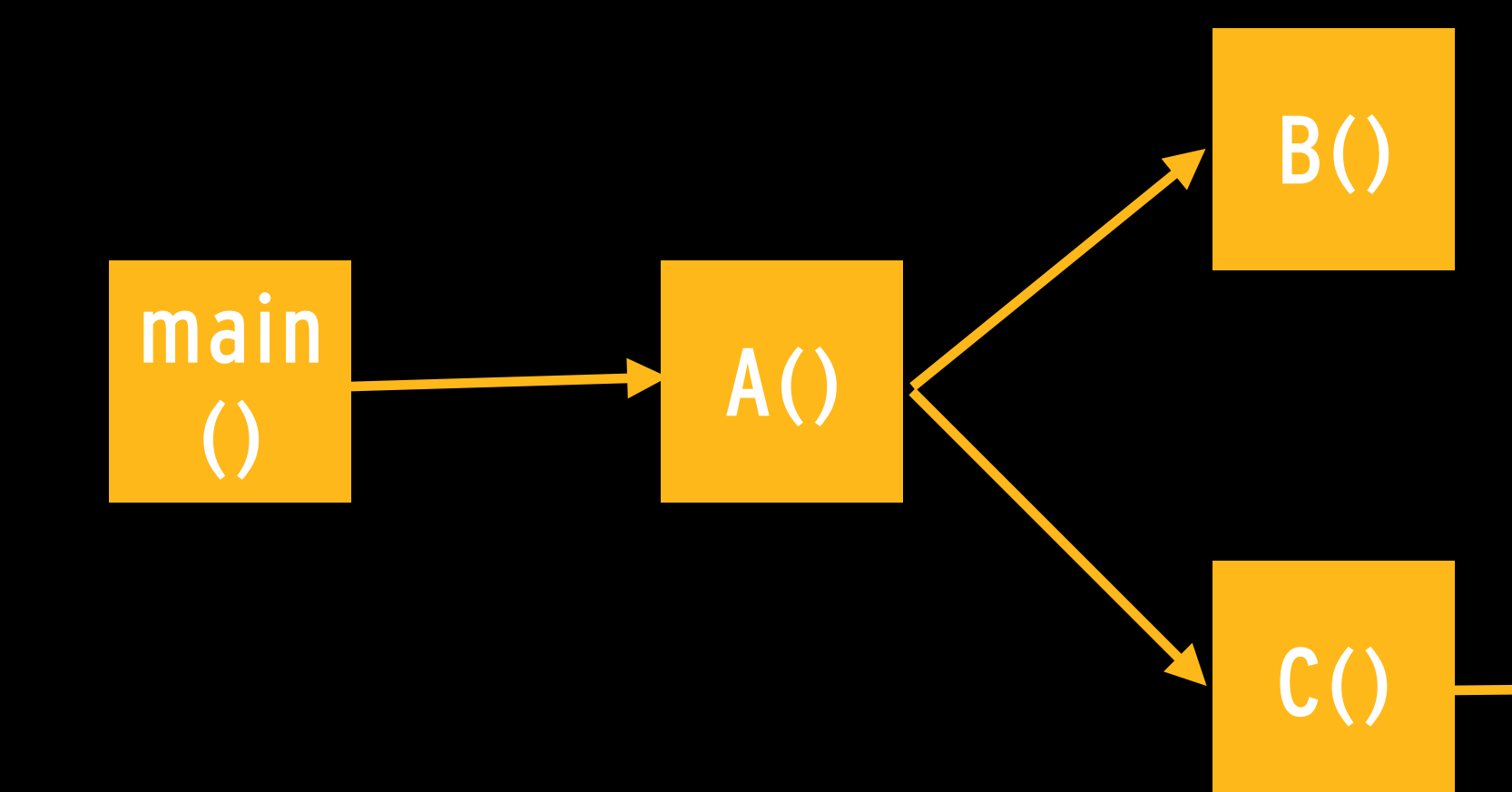

 $D()$ 

### **PPROF CONSOLE - TOP**

### (pprof) top Showing nodes accounting for 6530ms, 99.85% of 6540ms total Dropped 4 nodes ( $cum \leq 32.70ms$ )

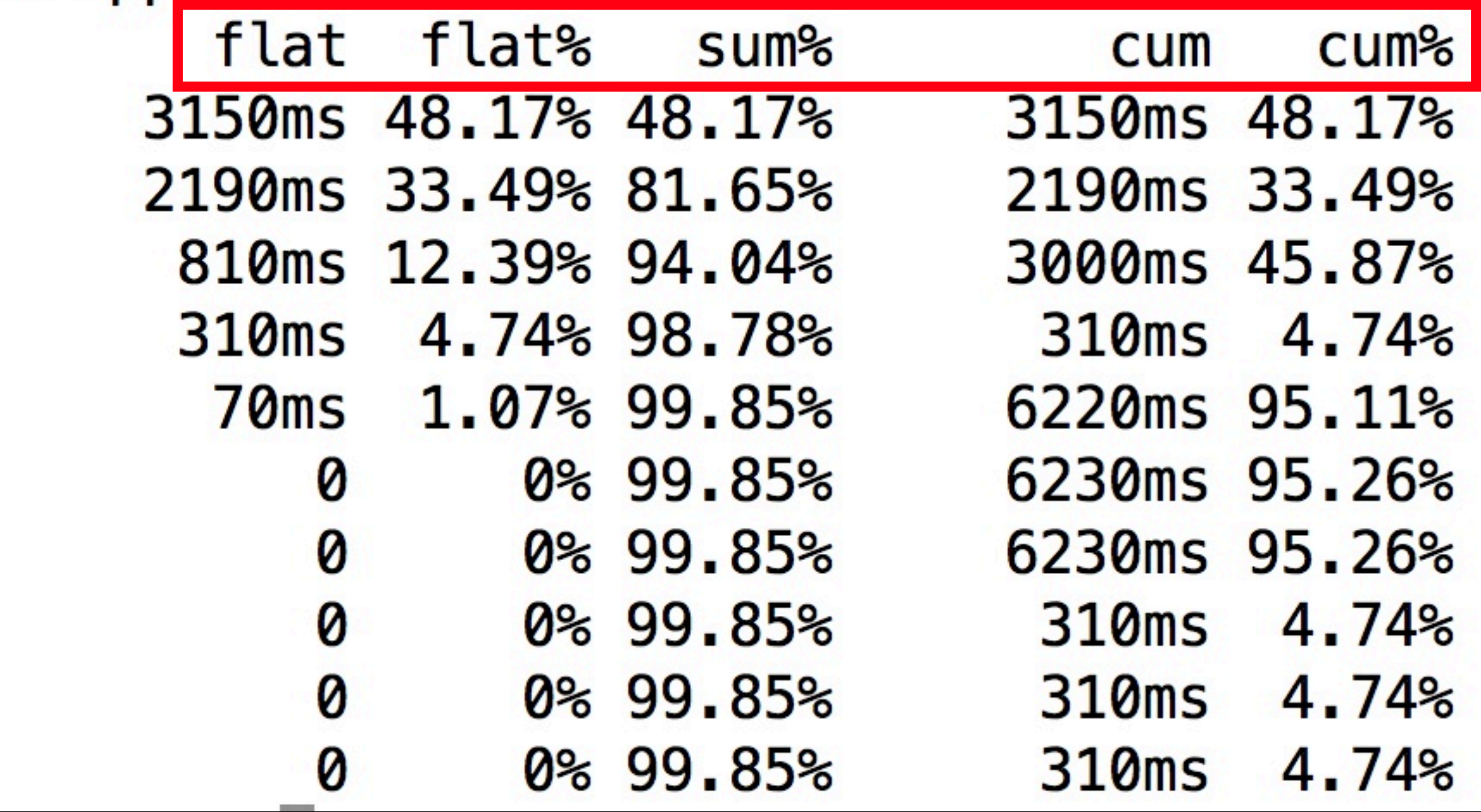

github.com/eriklupander/profiling/cpu.prime github.com/eriklupander/profiling/cpu.SumRoots github.com/eriklupander/profiling/cpu.CPULoader runtime.nanotime github.com/eriklupander/profiling/cpu.CPU  $main$ . $main$ runtime.main runtime.mstart runtime.mstart1 runtime.sysmon

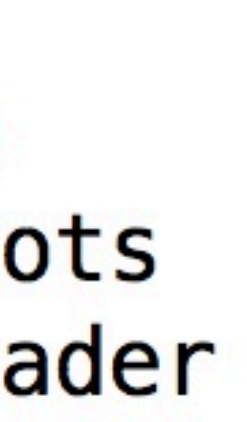

### **PROFILER BASICS**

- Measurements:
	- flat => time spent in own function
	- flat  $% \Rightarrow$  percentage of program time spent in own function
	- cum => cumulative time spent in self + all child functions
	- cum  $\%$  => cumulative  $\%$  spent in self + all child functions
	- sum  $% \Rightarrow$  sum of flat

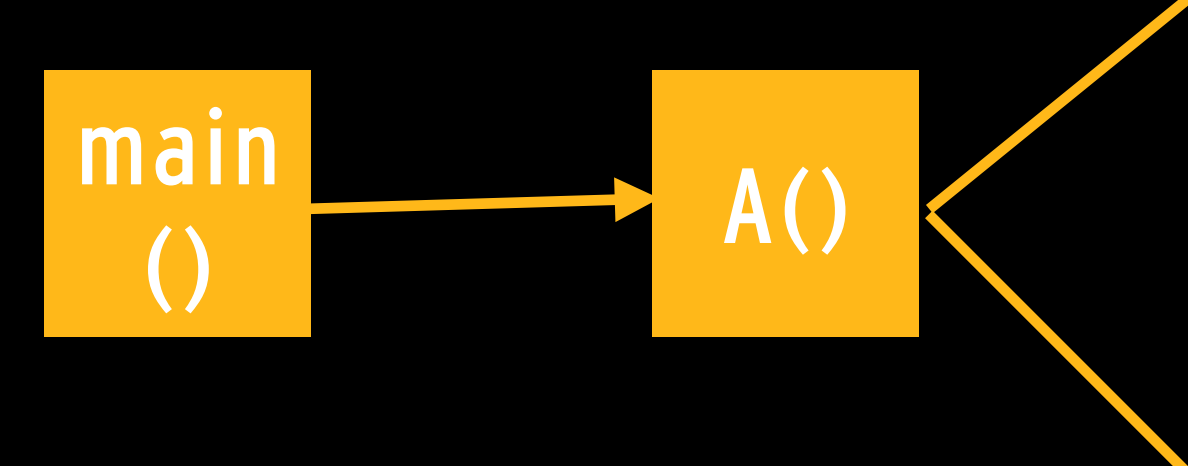

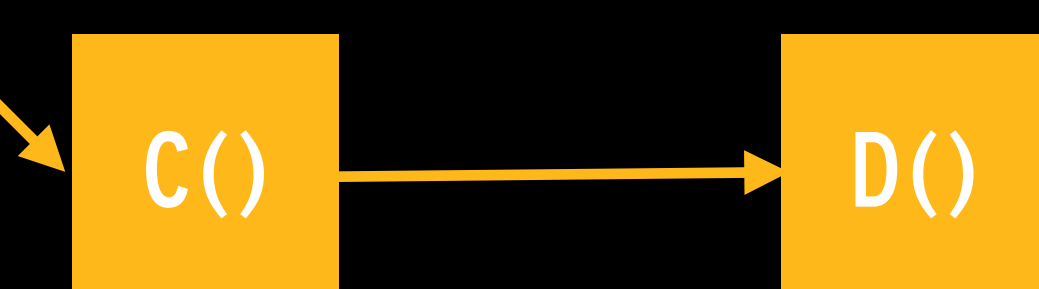

B()

### **PPROF CONSOLE - TOP**

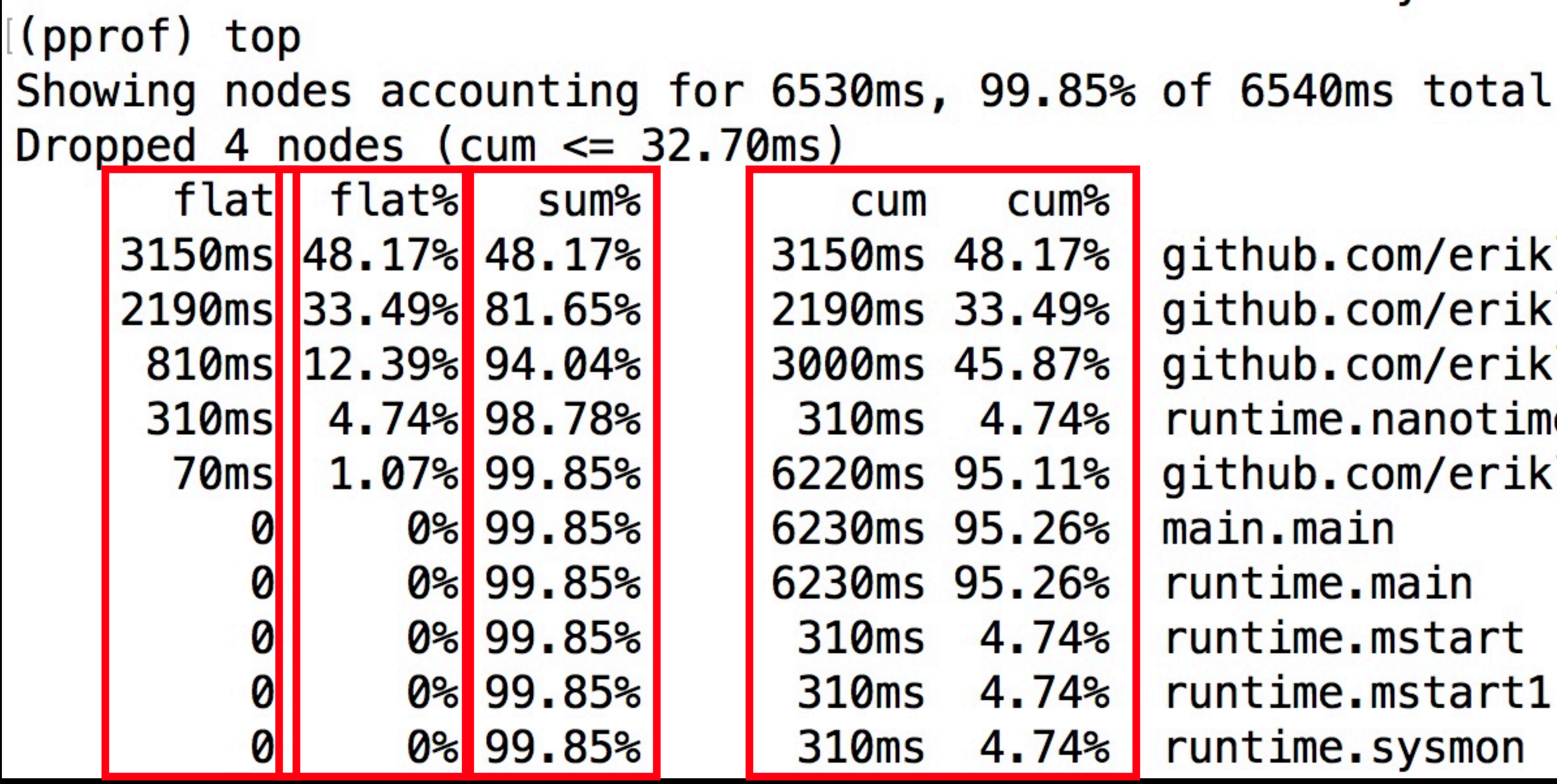

github.com/eriklupander/profiling/cpu.prime github.com/eriklupander/profiling/cpu.SumRoots github.com/eriklupander/profiling/cpu.CPULoader runtime.nanotime github.com/eriklupander/profiling/cpu.CPU  $main$ . $main$ runtime.main runtime.mstart runtime.mstart1 runtime.sysmon

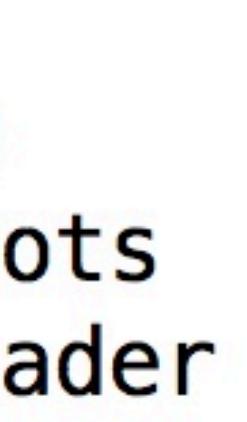

### **PPROF - VIZ GRAPHS**

- Bigger boxes or thicker arrows means more time spent
- Shows call hierarchies
- Numbers:
	- profile / mutex / blocks: time in ms
	- heap: memory size in MB
	- heap allocs: number of allocs

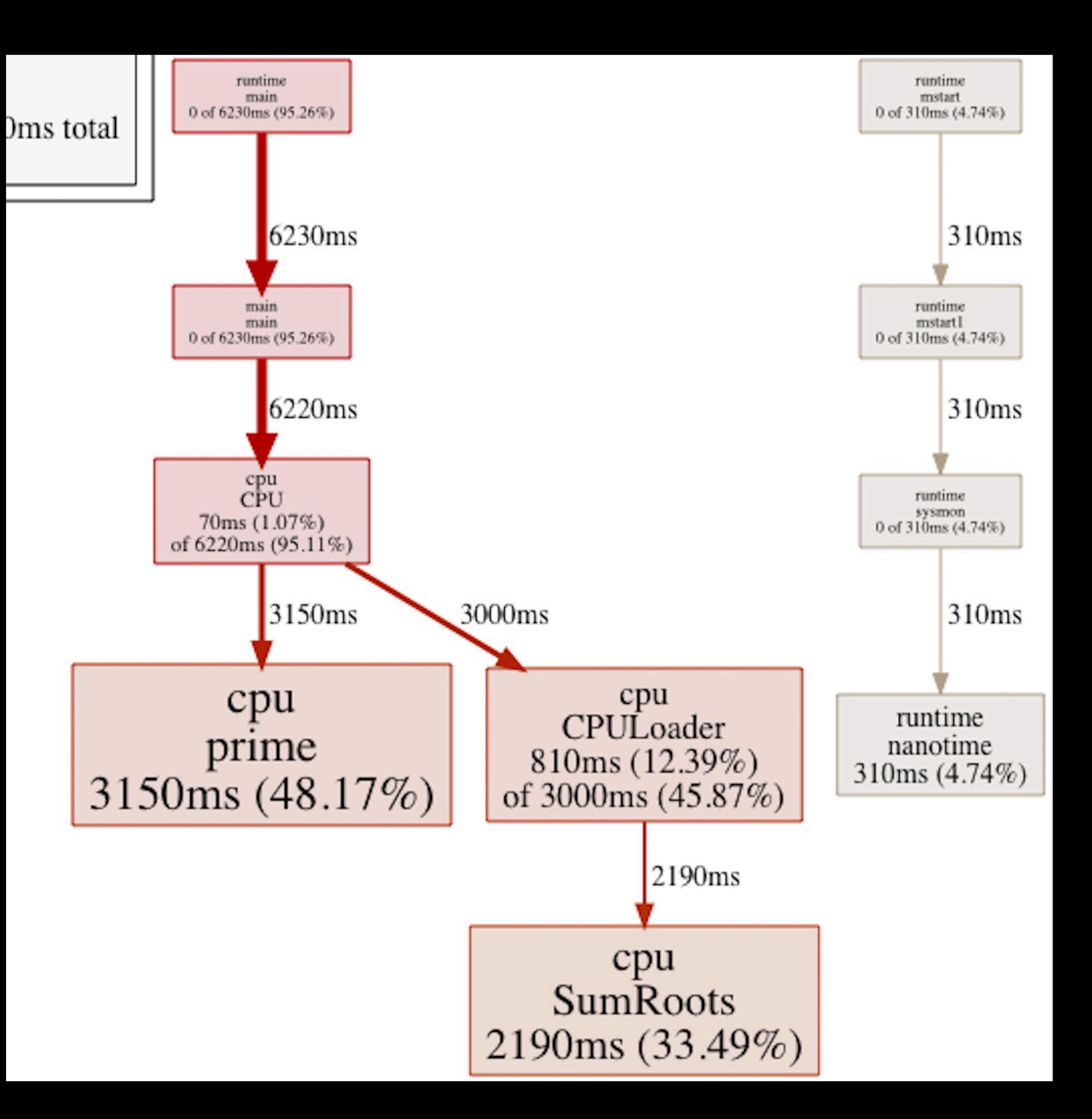

### **PPROF - VIZ GRAPHS**

- Bigger boxes or thicker arrows means more time spent
- Shows call hierarchies
- Numbers:
	- profile / mutex / blocks: time in ms
	- heap: memory size in MB
	- heap allocs: number of allocs
- Many-to-one

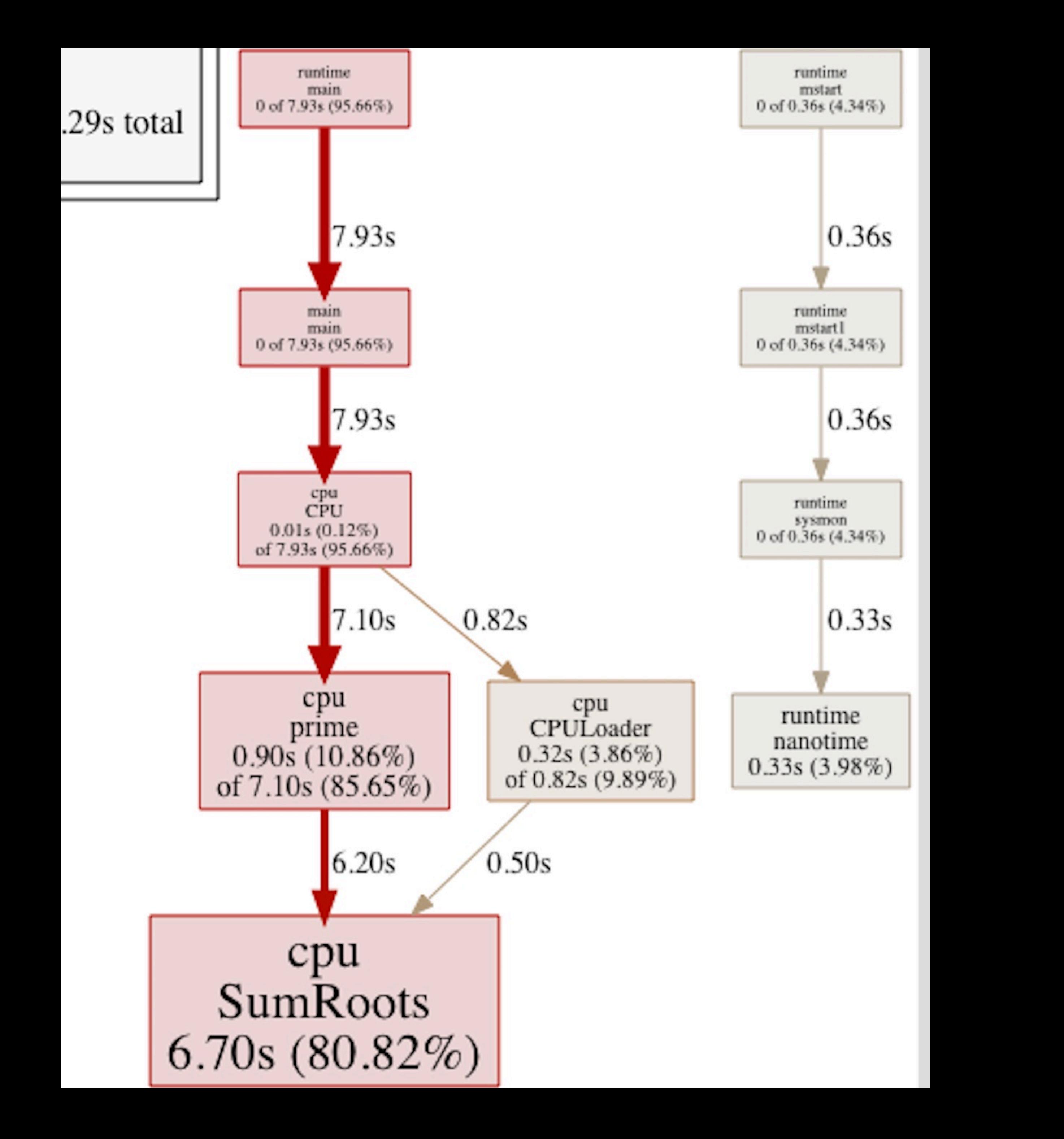

### **PPROF CONSOLE - LISTING**

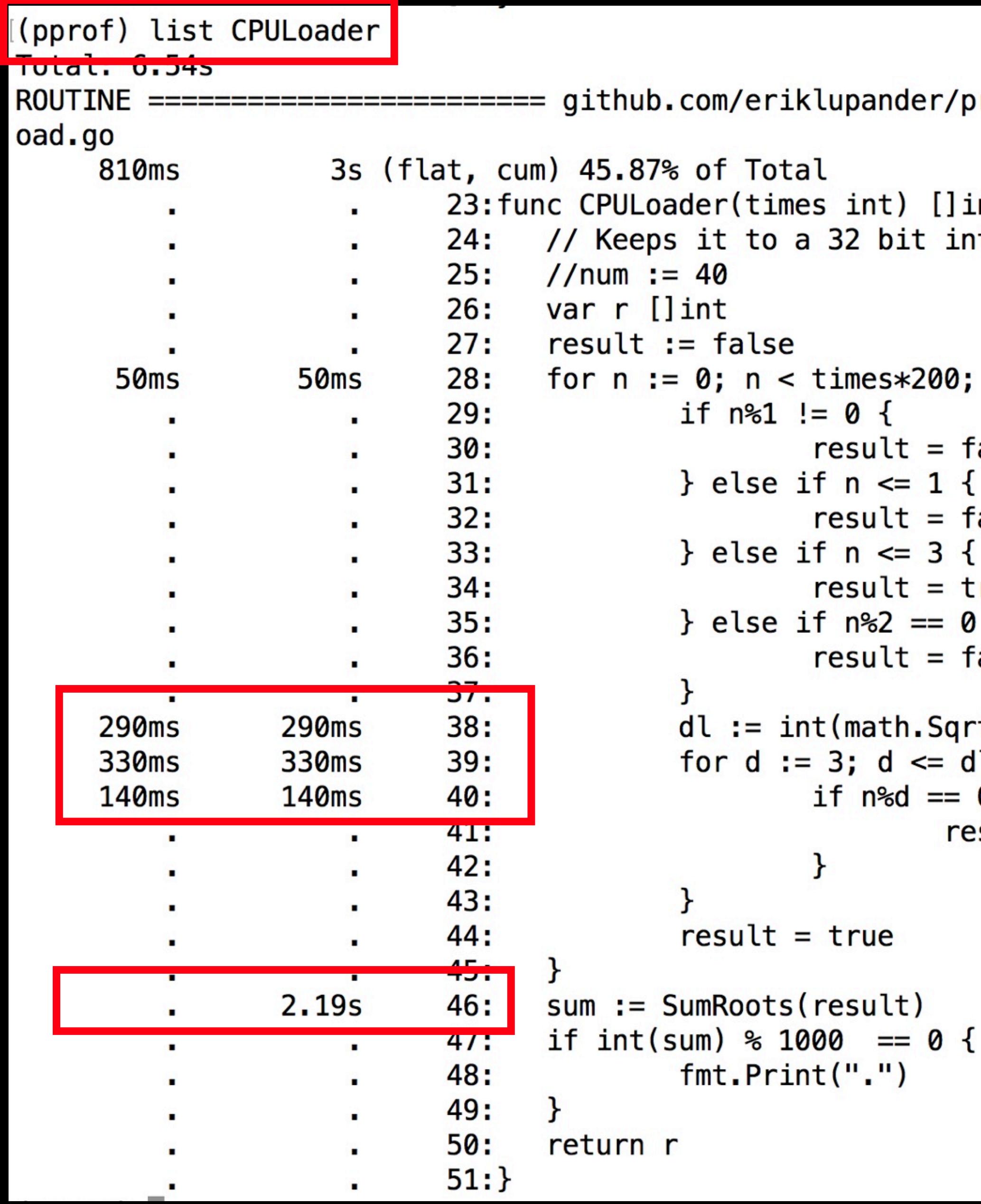

rofiling/cpu.CPULoader in /Users/eriklupander/privat/profiling/cpu/l

```
Int f\mathsf{t}n++ {
alse
alse
rue<br>| {
alse
\mathsf{t}(\text{float64(n)}))1; d == 20 {
sult = false
```
MY PET-PROJECT PPROF USE-CASE

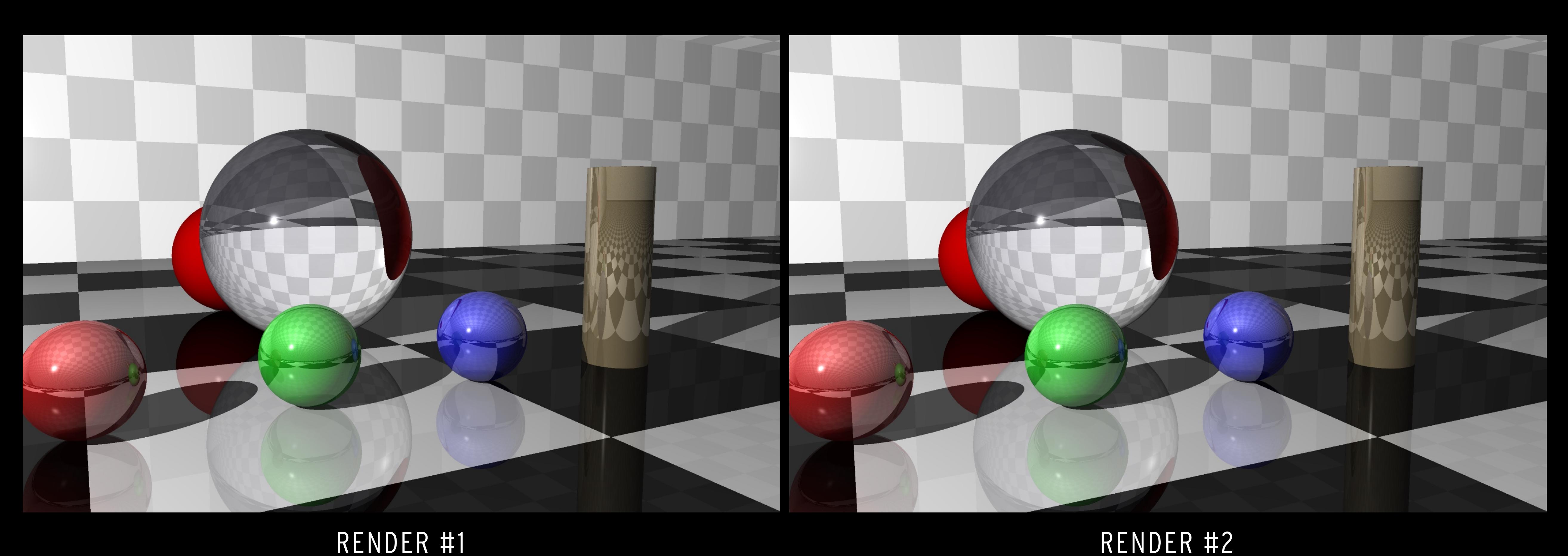

# FIND THE DIFFERENCE

# **3 min 14sec 1.6 sec**

### **WHY RAY-TRACING?**

- Just for fun!
- Book: "The Ray Tracer challenge"
- Relatively simple renderer
- CPU intensive task, good fit for profiling

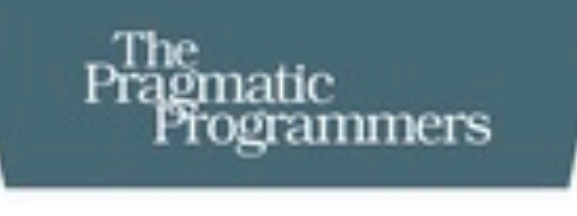

## The Ray Tracer<br>Challenge

A Test-Driven Guide to Your First 3D Renderer

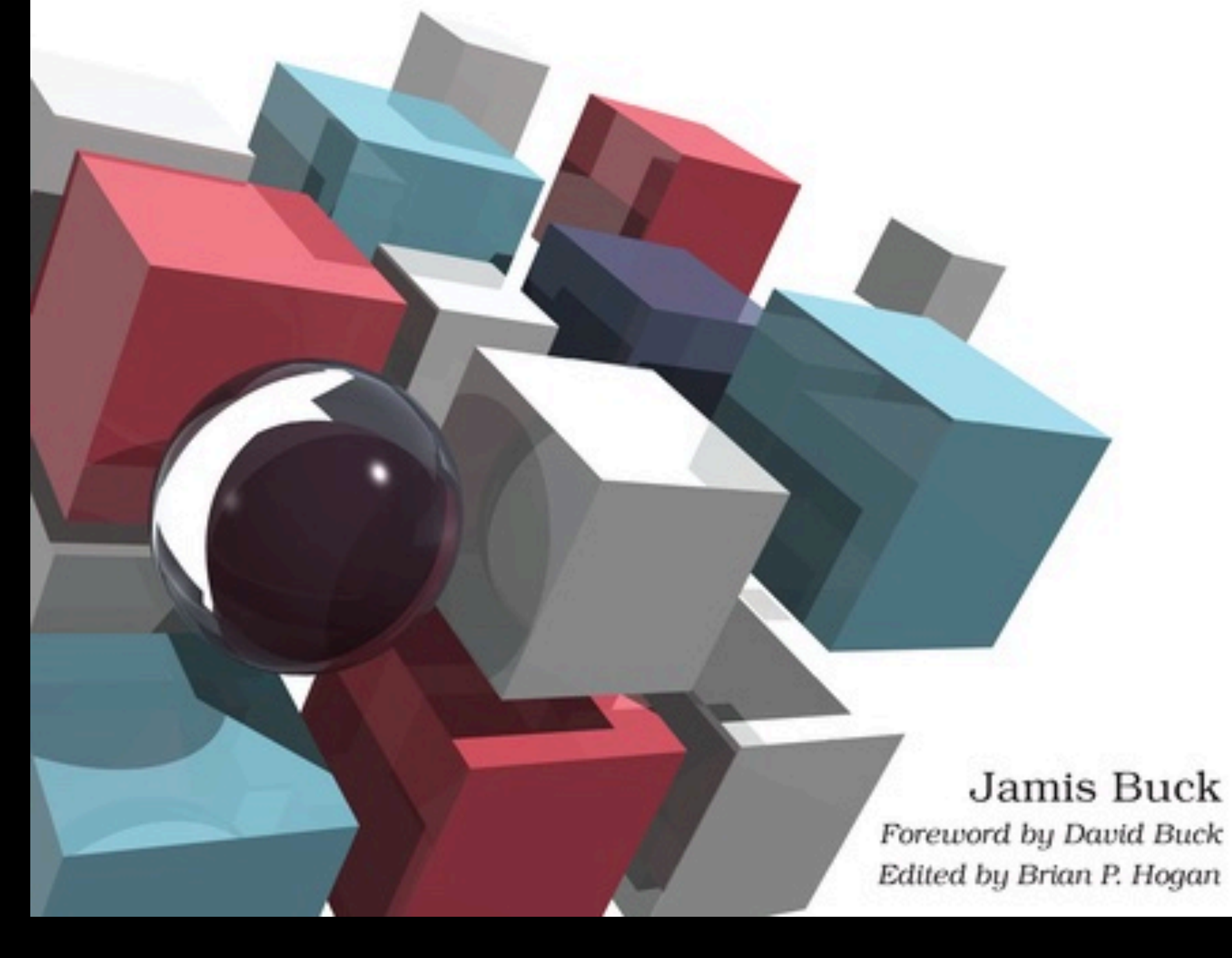

### **[PRAGPROG.ORG](http://pragprog.org)**

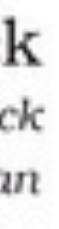

# RAY-TRACING IN 3 MINUTES

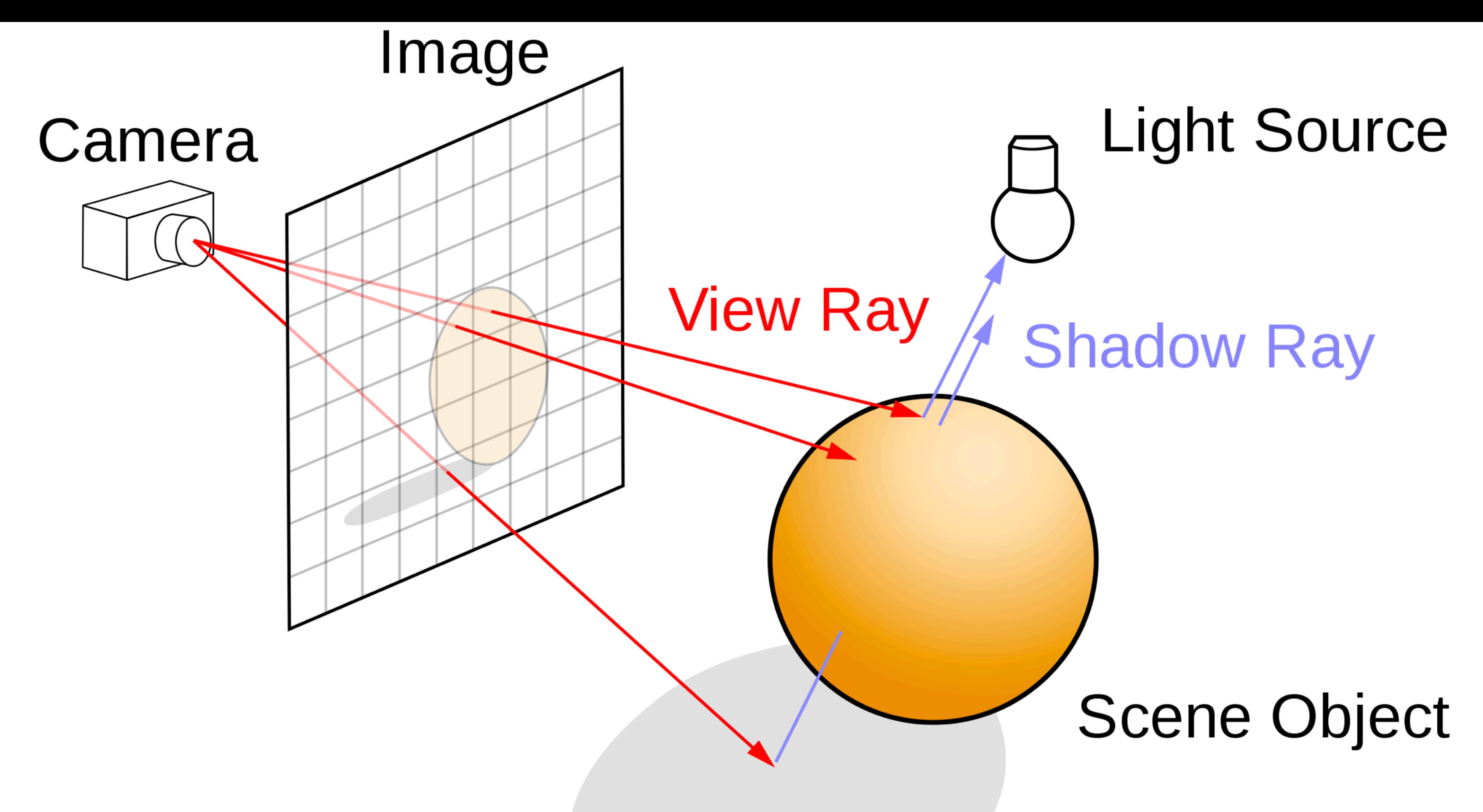

SOURCE: WIKIPEDIA

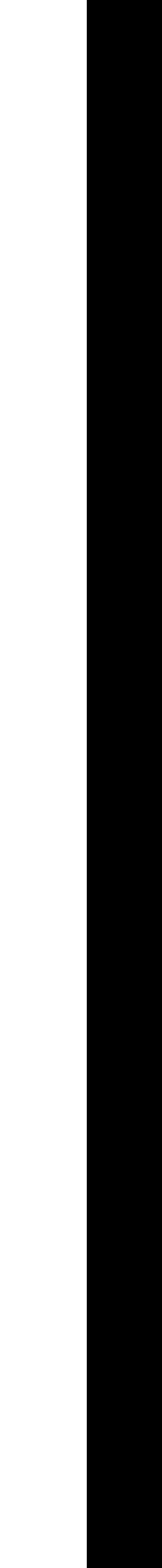

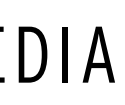

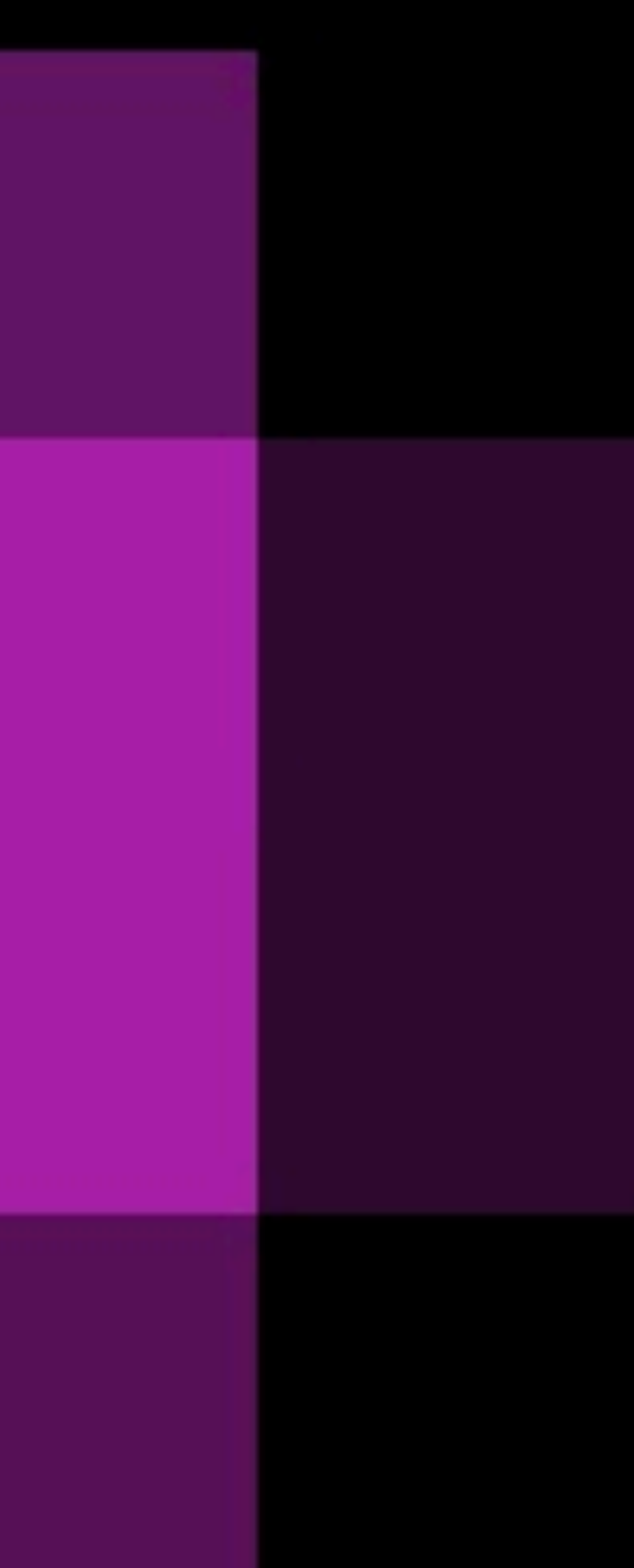

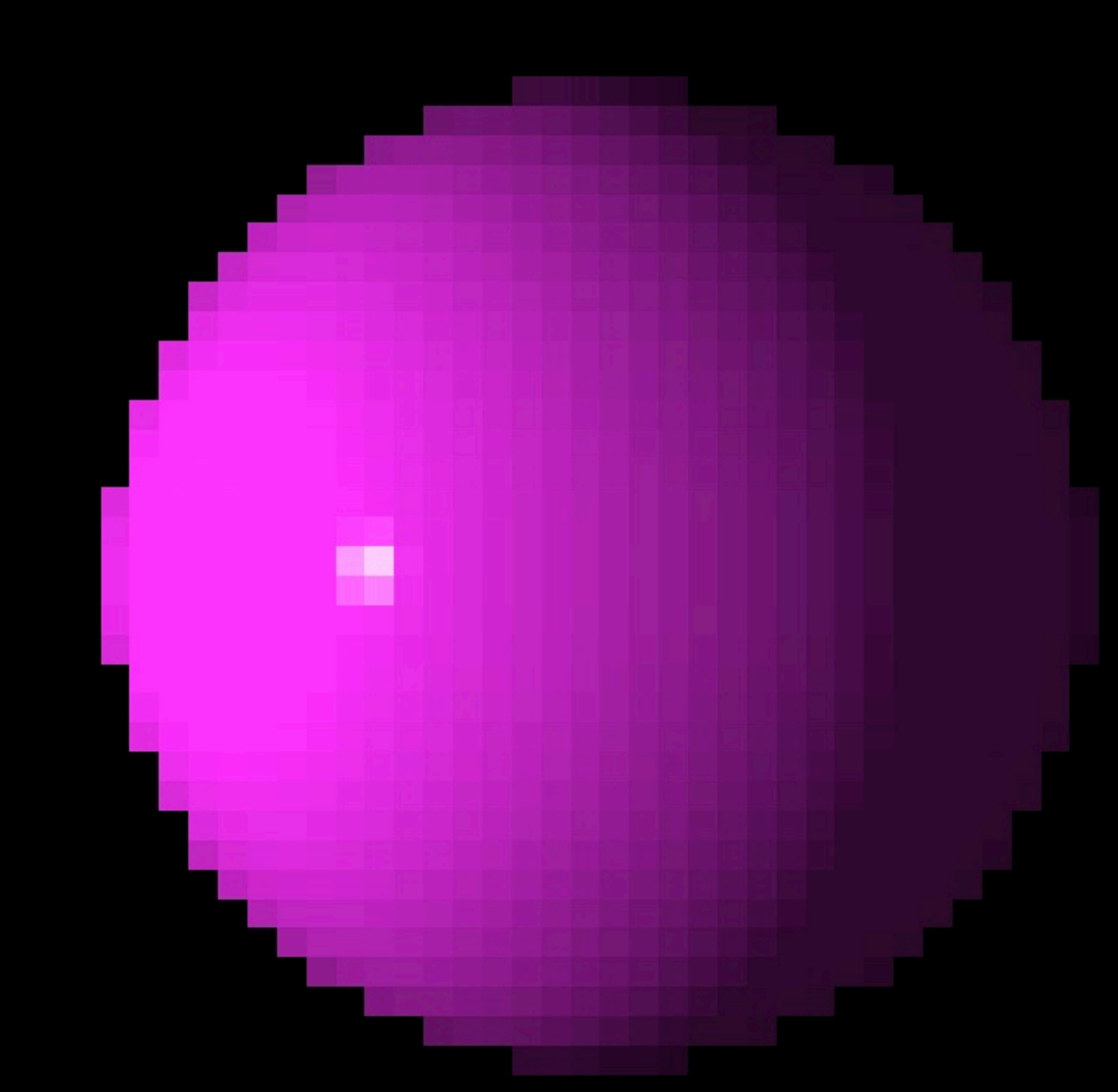

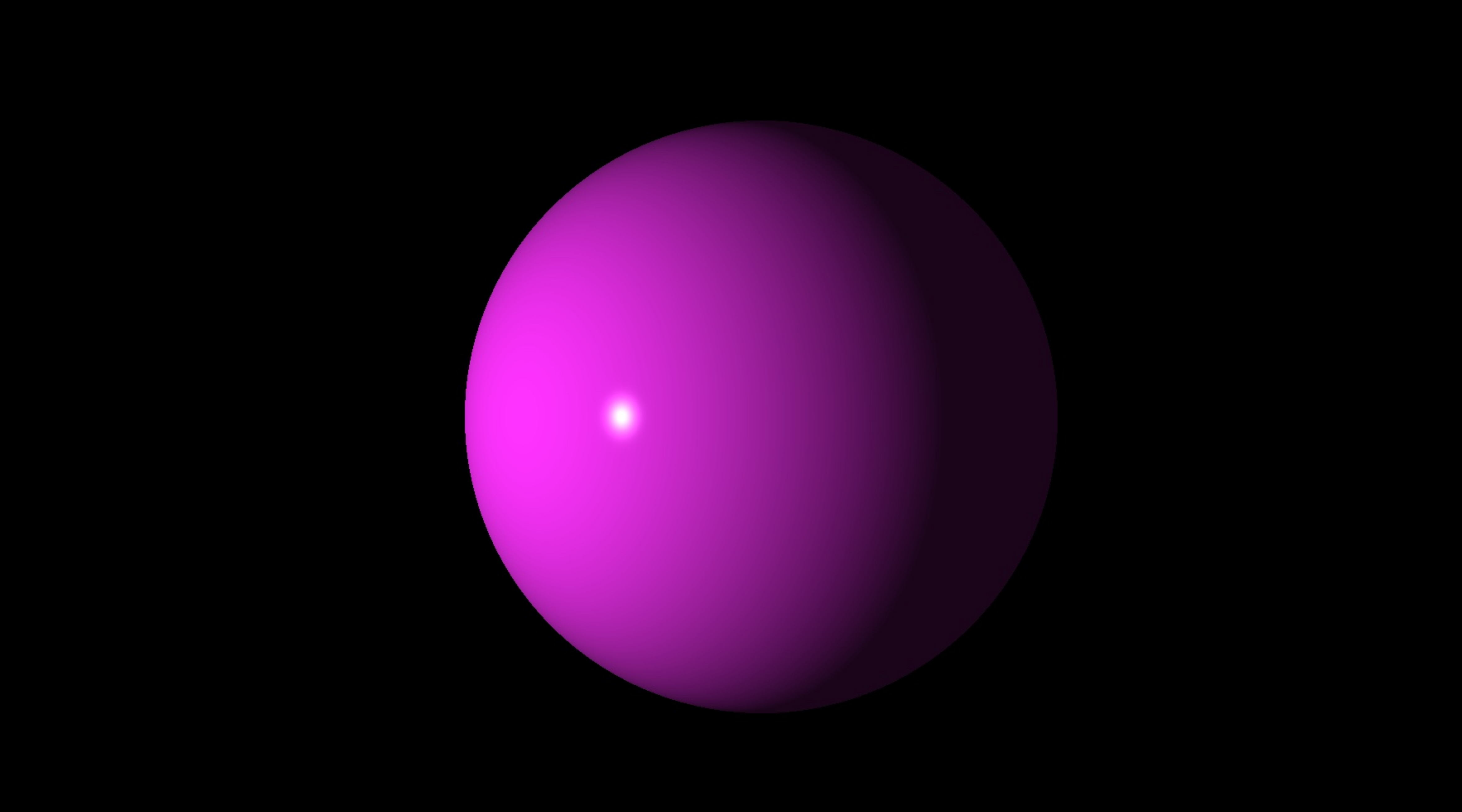

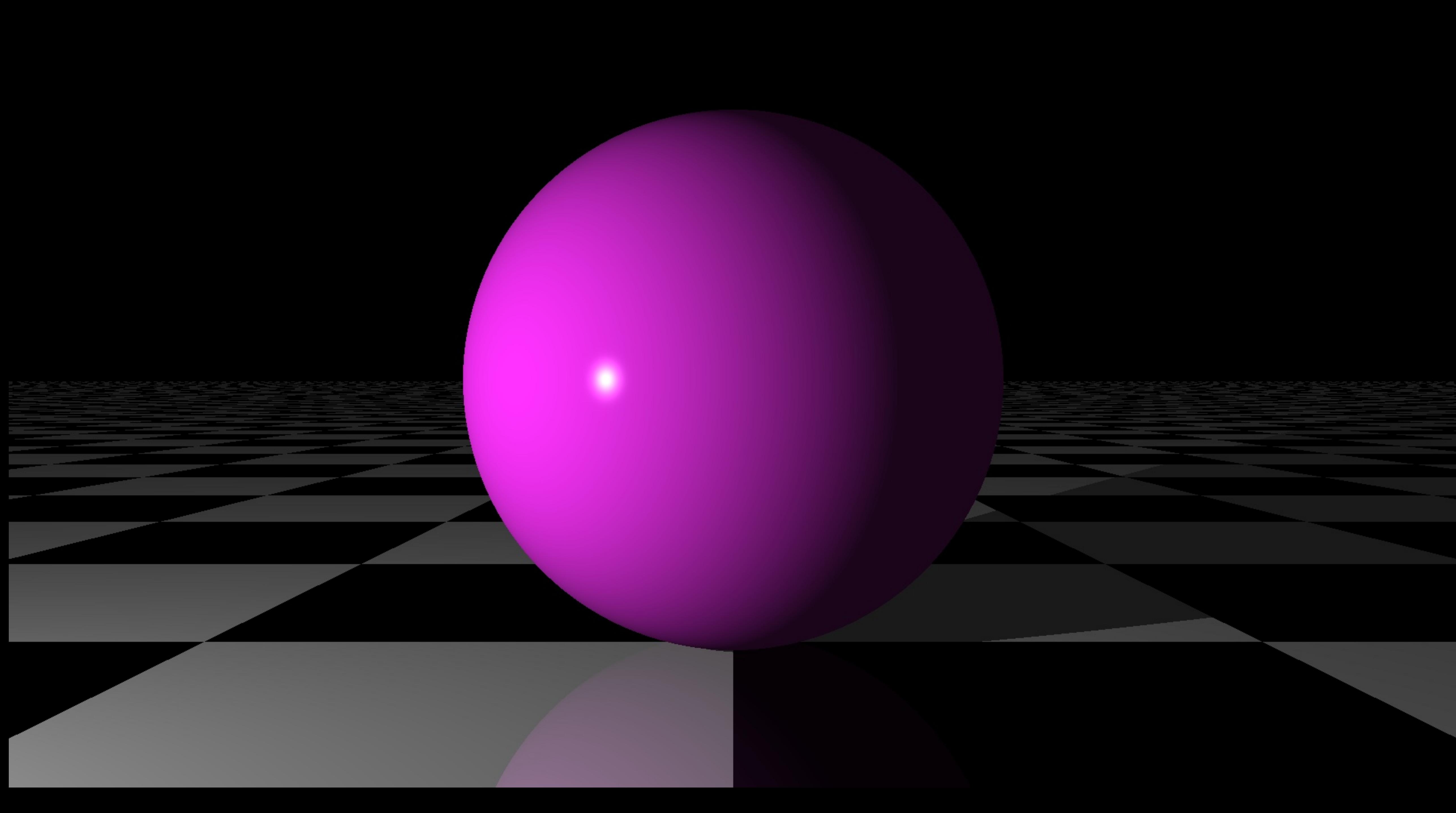

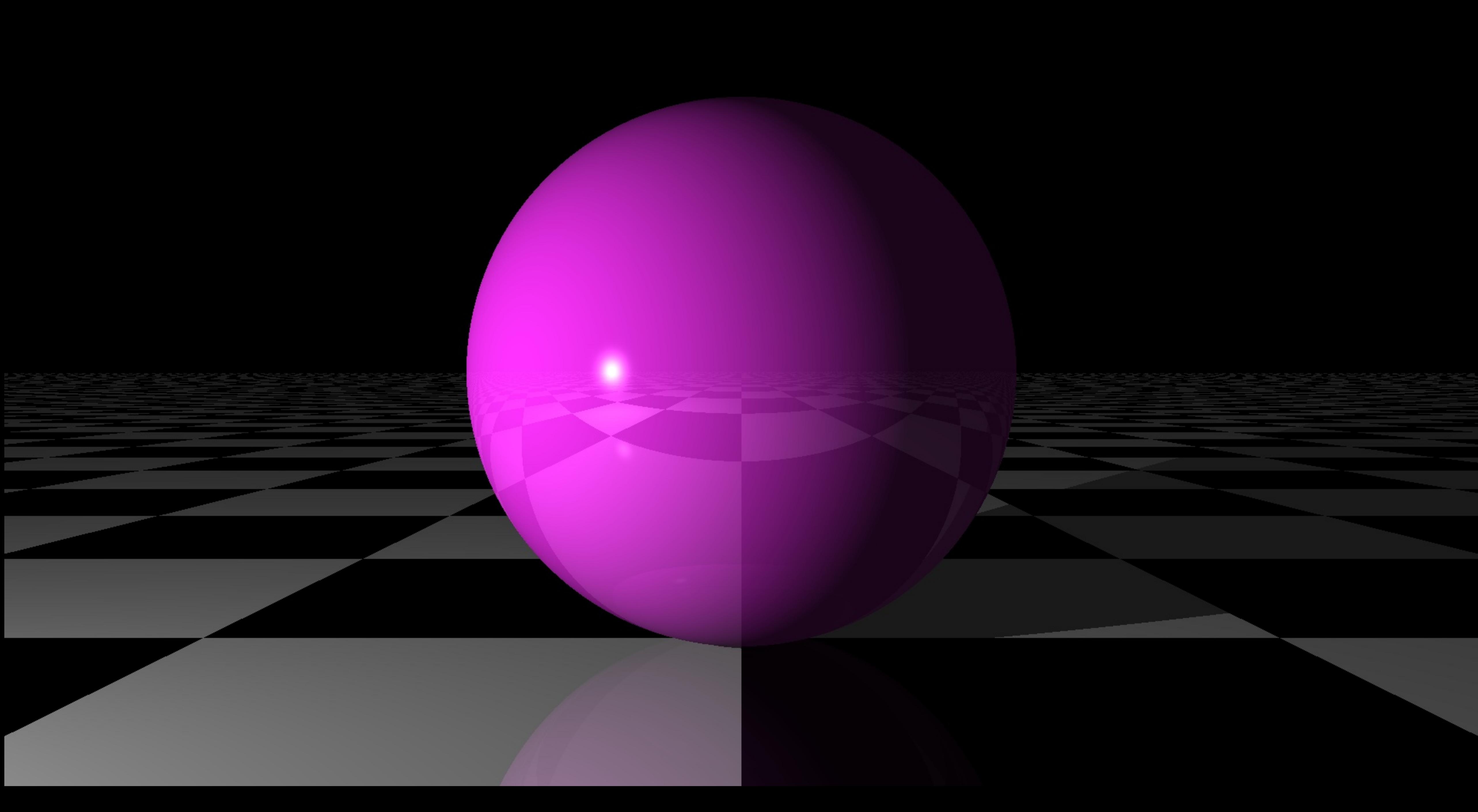

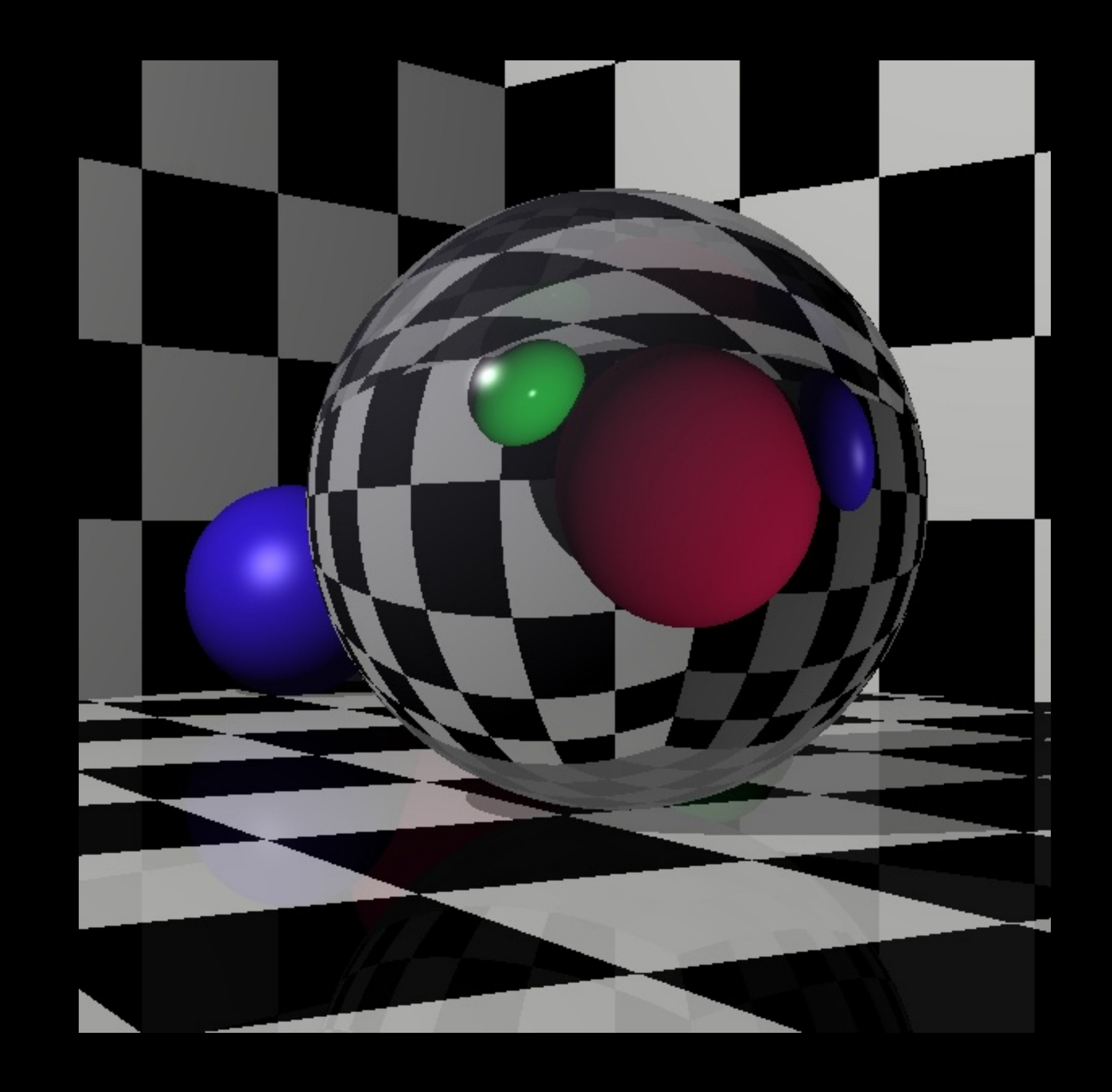

IT'S ALL ABOUT THE COLOR

## OF EVERY SINGLE PIXEL
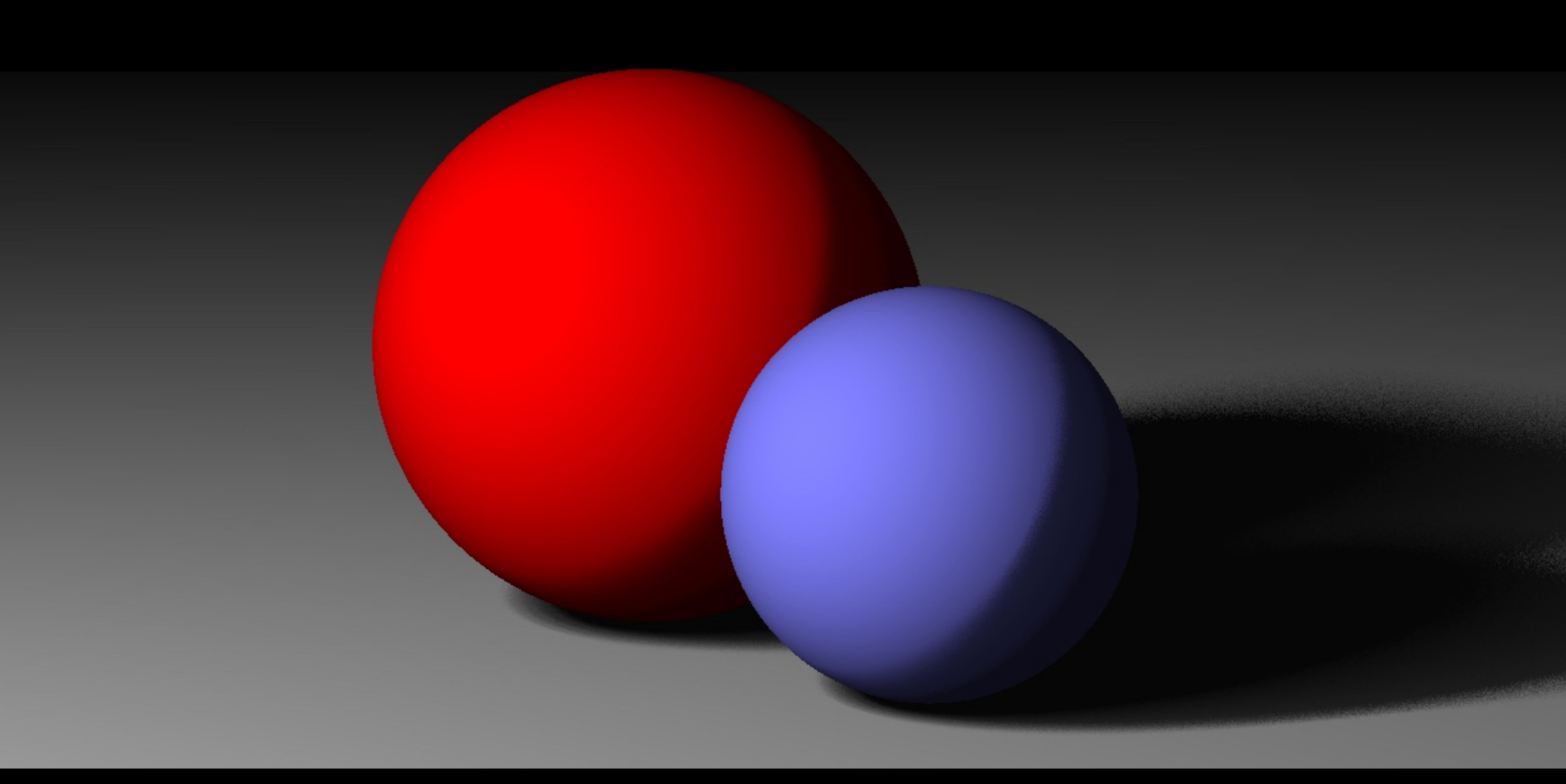

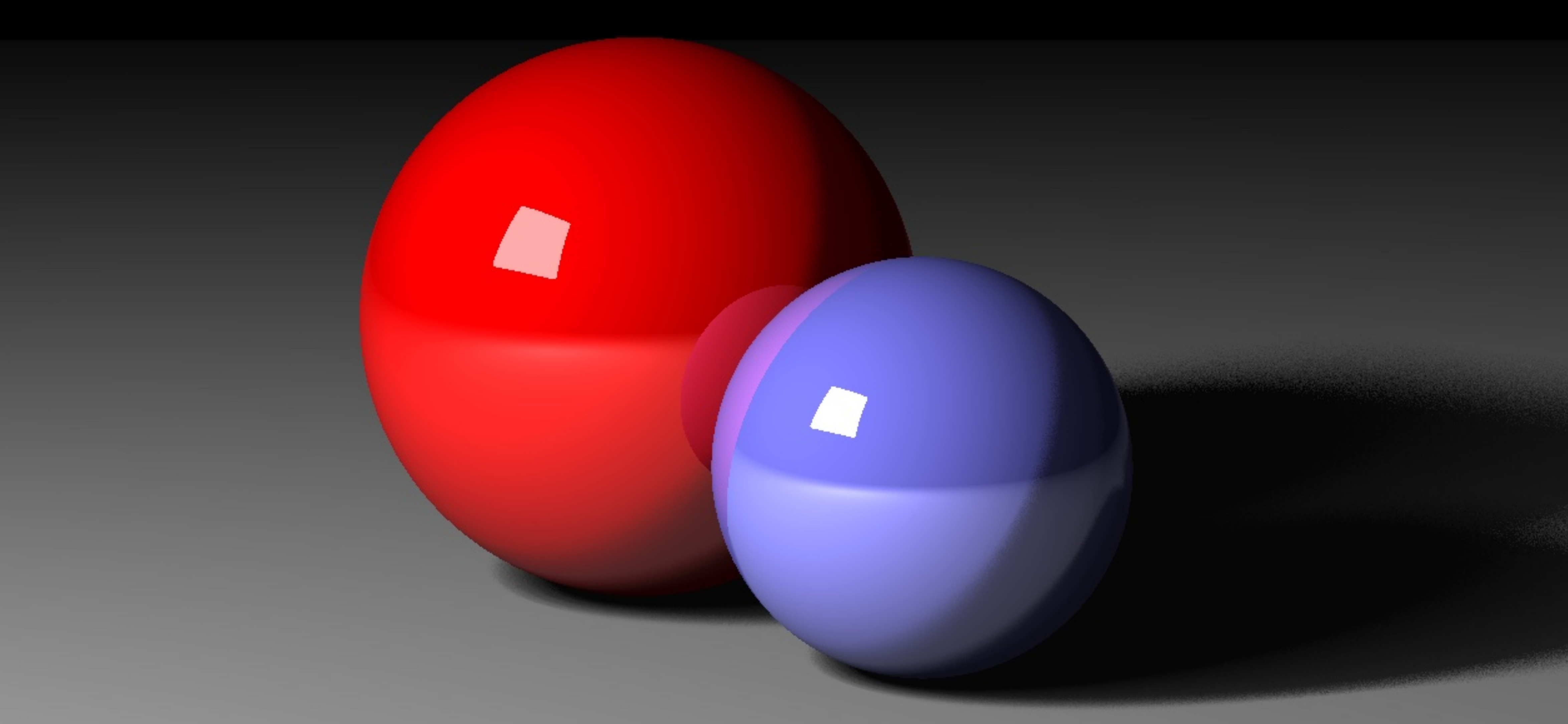

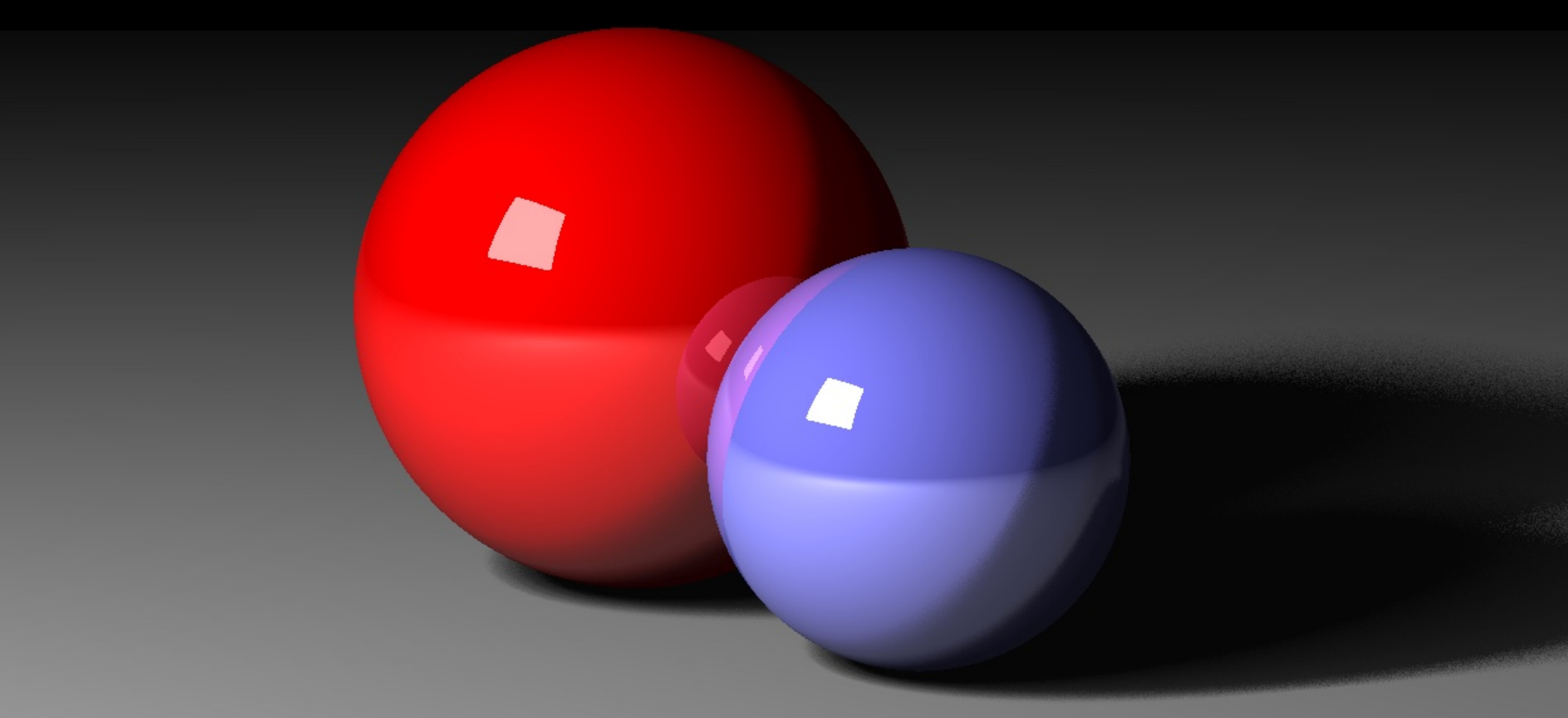

### **WHY PROFILING?**

• Once the book was finished, rendering was rather slow.

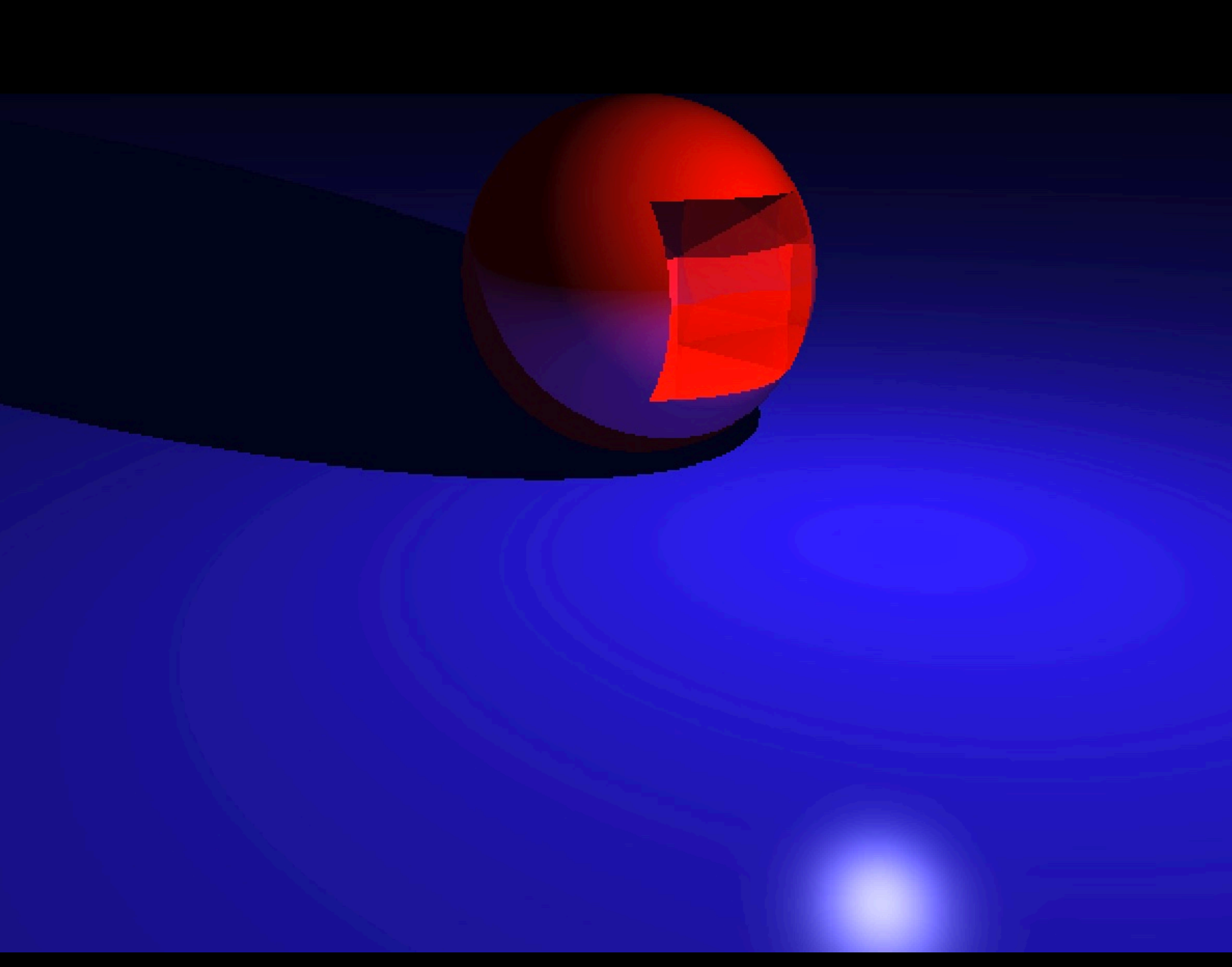

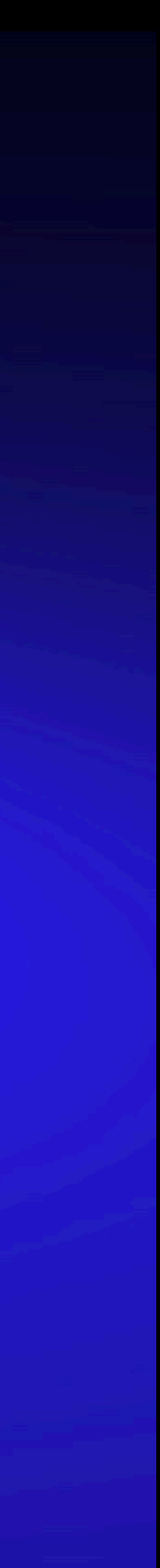

### NAIVE IMPLEMENTATION

- · Single-threaded
- · Plain Go code
	- No 3rd party libraries for math etc.
- Correctness over premature optimization
	- No caching, prefer immutability
	- "... never-ending series of headaches..."

- 
- 
- 
- 
- 
- 
- 
- 
- 
- 
- 
- -
- - -
- -
- 
- 
- -
	- -
		-
- -
- 
- 
- 
- 
- 
- 
- 
- 
- 
- 
- 
- 
- 
- 
- 
- 
- 
- 
- 
- 
- 
- 
- -
	- -
	- -
- -
	-
	-
	-
	-
	-
	-
	-
- 
- 
- 
- 
- -
	-
	- - -
	-
	-
	-
	-
	-
	-
	-
	-
	-
	-
	-
	-
	-
	-
	-
	-
	-
	- -
	-
- 
- 
- 

### **REFERENCE IMAGE**

- Reference image
	- 9 primitives
	- Reflection and refraction
- At 640x480:
	- 307 200 pixels
	- Limited recursion depth
		- » Max 5 reflections and 5 refractions per ray

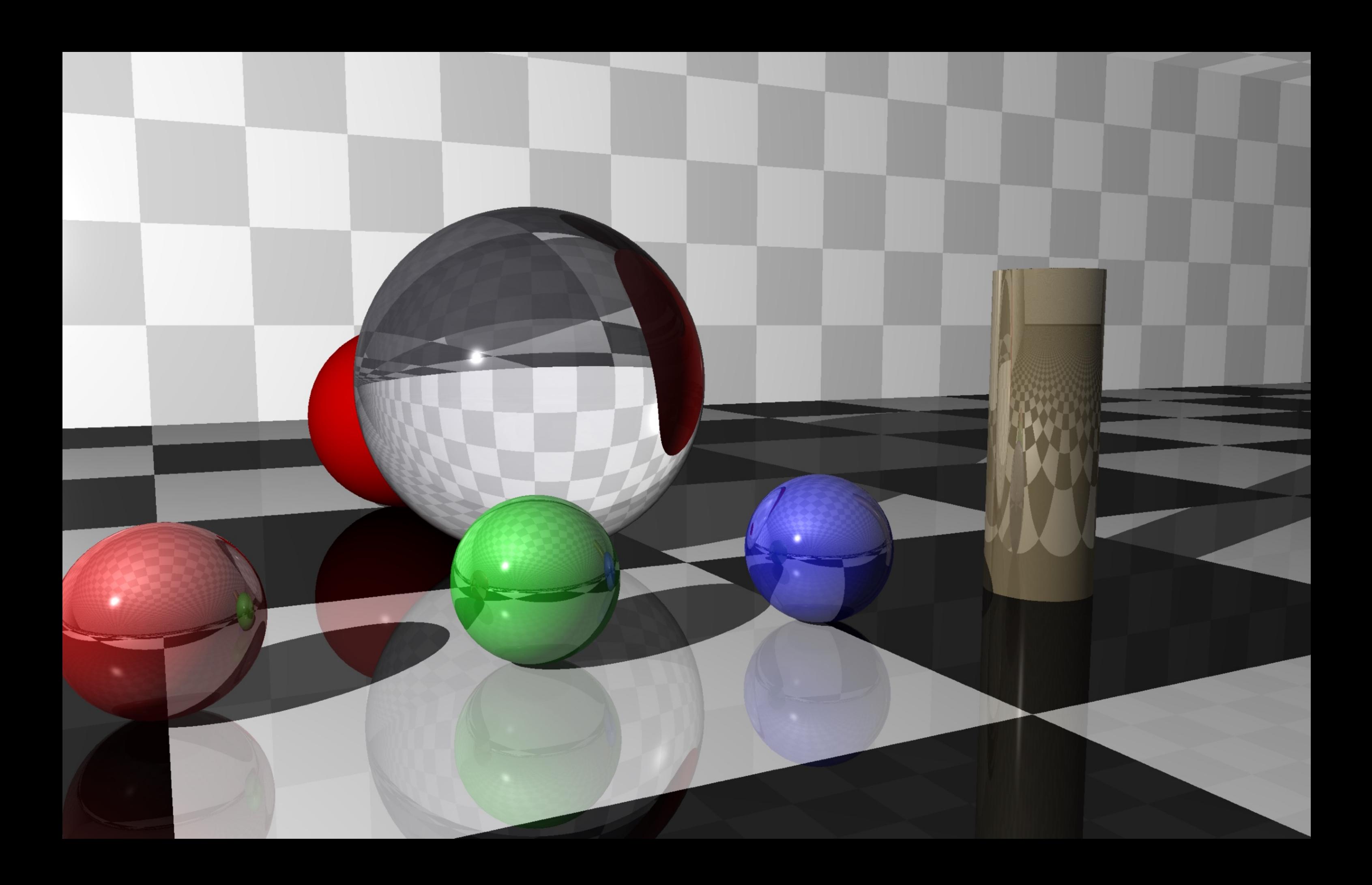

### **TWO OPTIMIZATION ROUTES**

• Algorithm specific: - "Do Less Work" » Bounding boxes

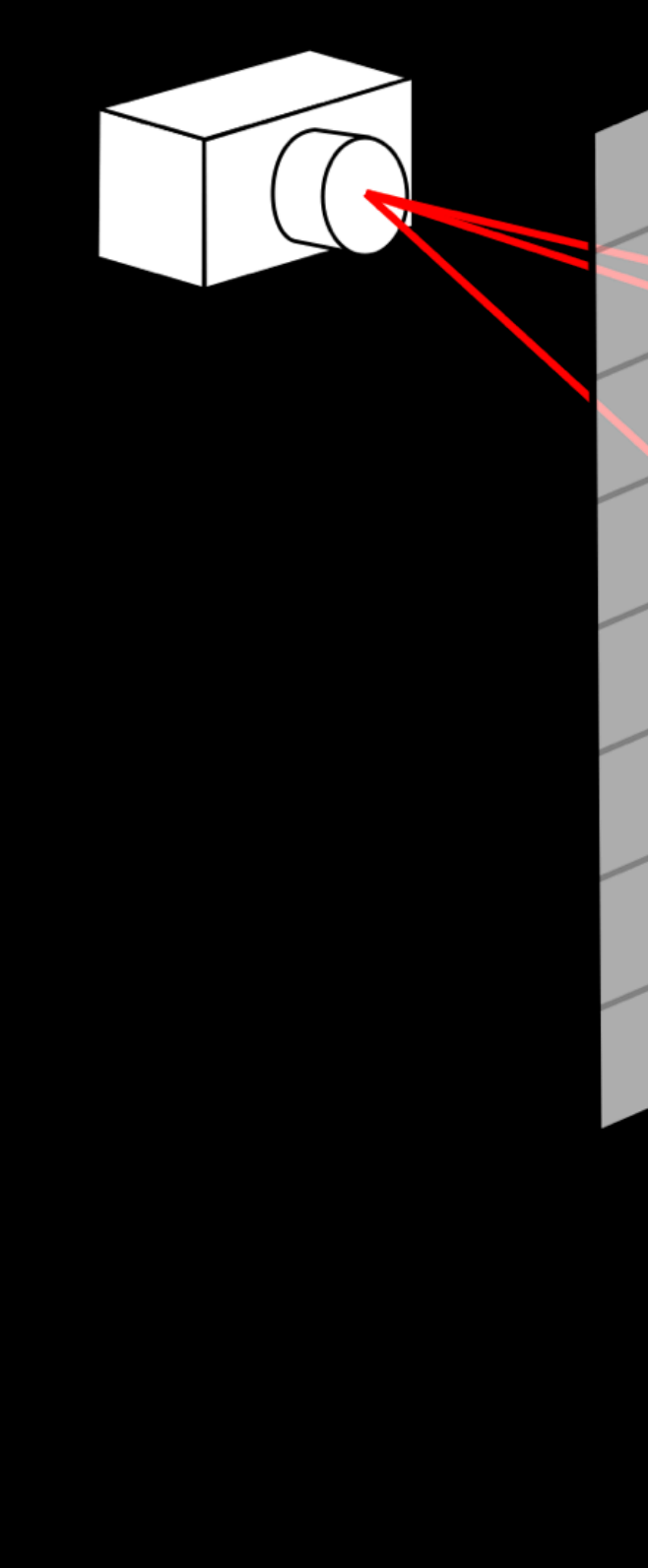

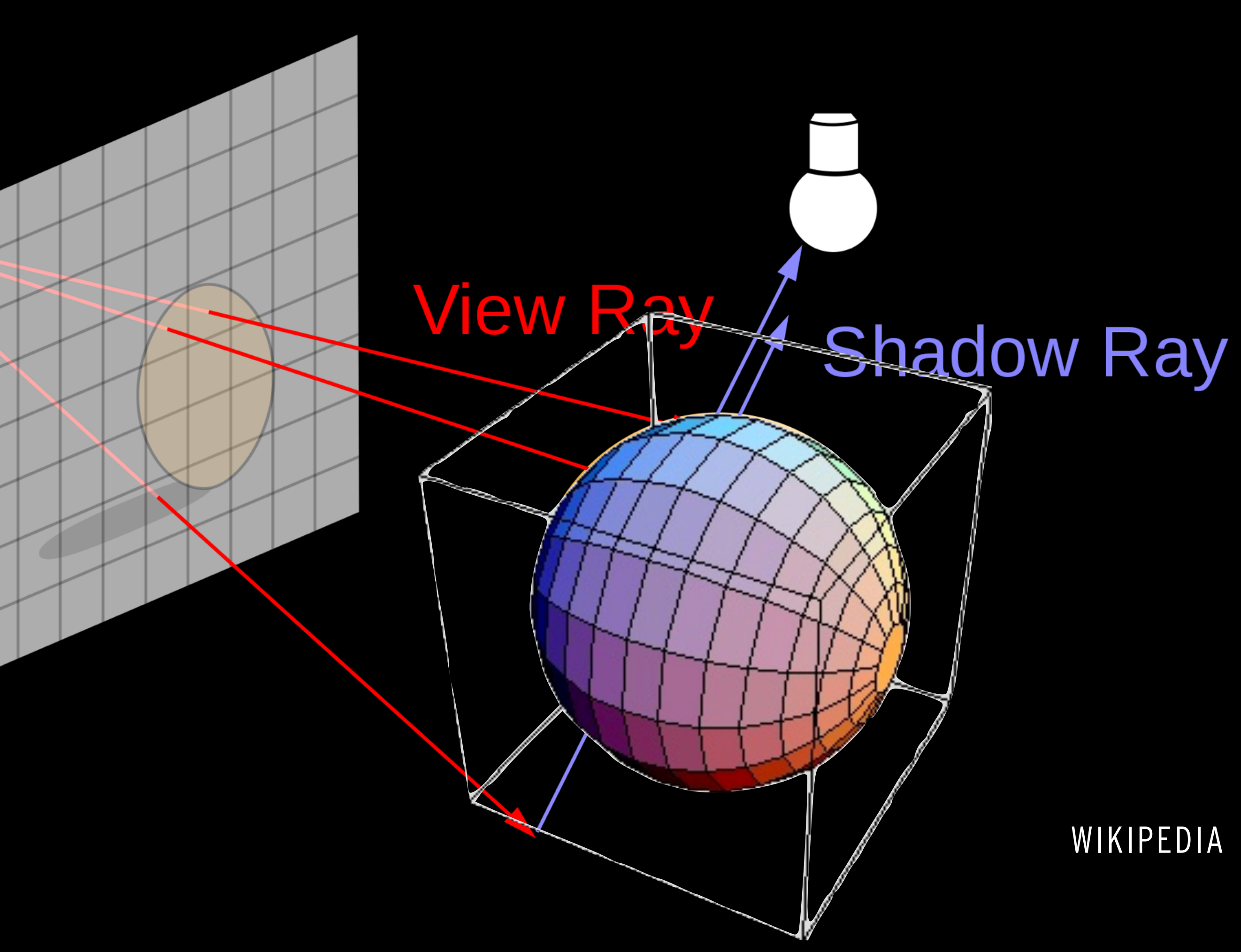

### **TWO OPTIMIZATION ROUTES**

- Algorithm specific: - "Do Less Work"
	- » Bounding boxes
		- ▸ BVH
	- Reduce number of intersection checks
- Implementation specific:
	- Use Go profiling tools to find bottlenecks and optimize accordingly

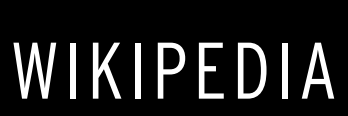

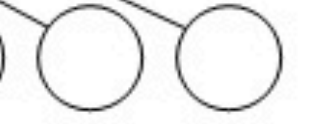

### **STEP 1 - MULTI-THREADING**

- "Embarrassingly parallell problem"
- Worker-pool implementation
- 1 -> 8 threads
- Performance improved performance by:

# **2.25x ~1 min 30sec**

### **FIRST RUN OF PPROF - CPU PROFILING**

• I added the pprof HTTP boilerplate code and then captured a 30-second time window using */debug/pprof/profile*  with .PNG export

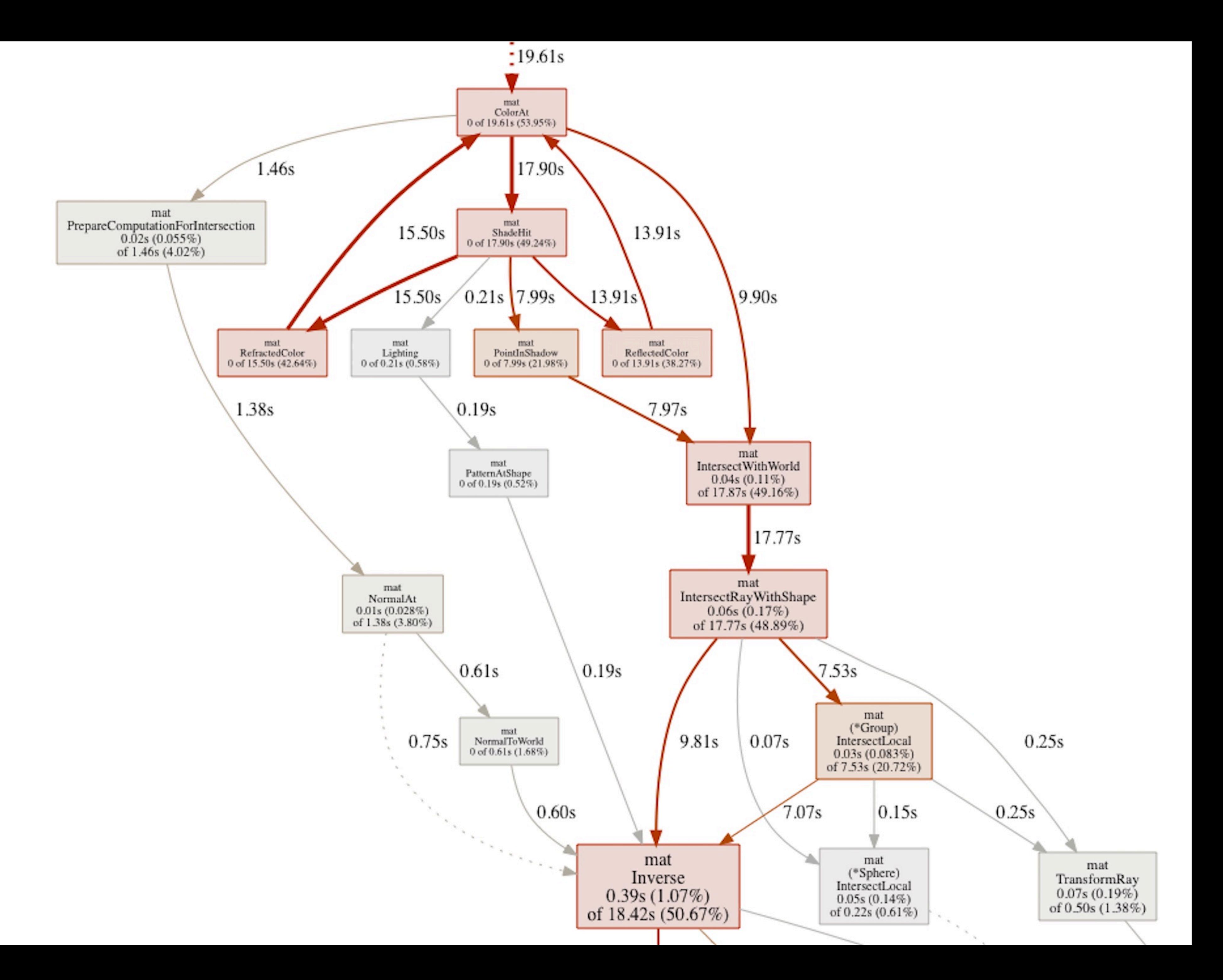

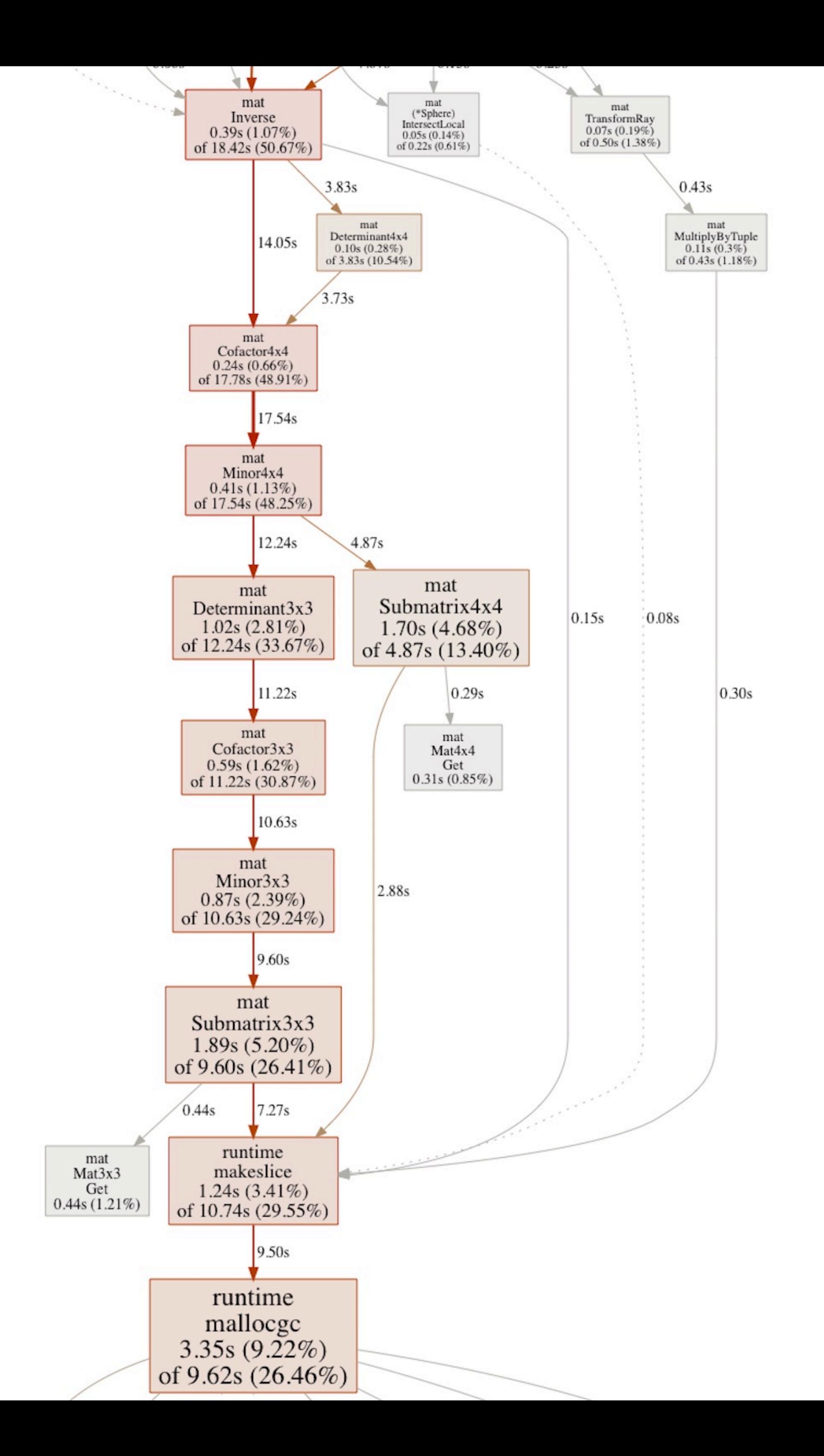

#### Type: inuse\_space Time: Feb 9, 2020 at 10:44pm (CET)<br>Showing nodes accounting for 43.55MB, 100% of 43.55MB total

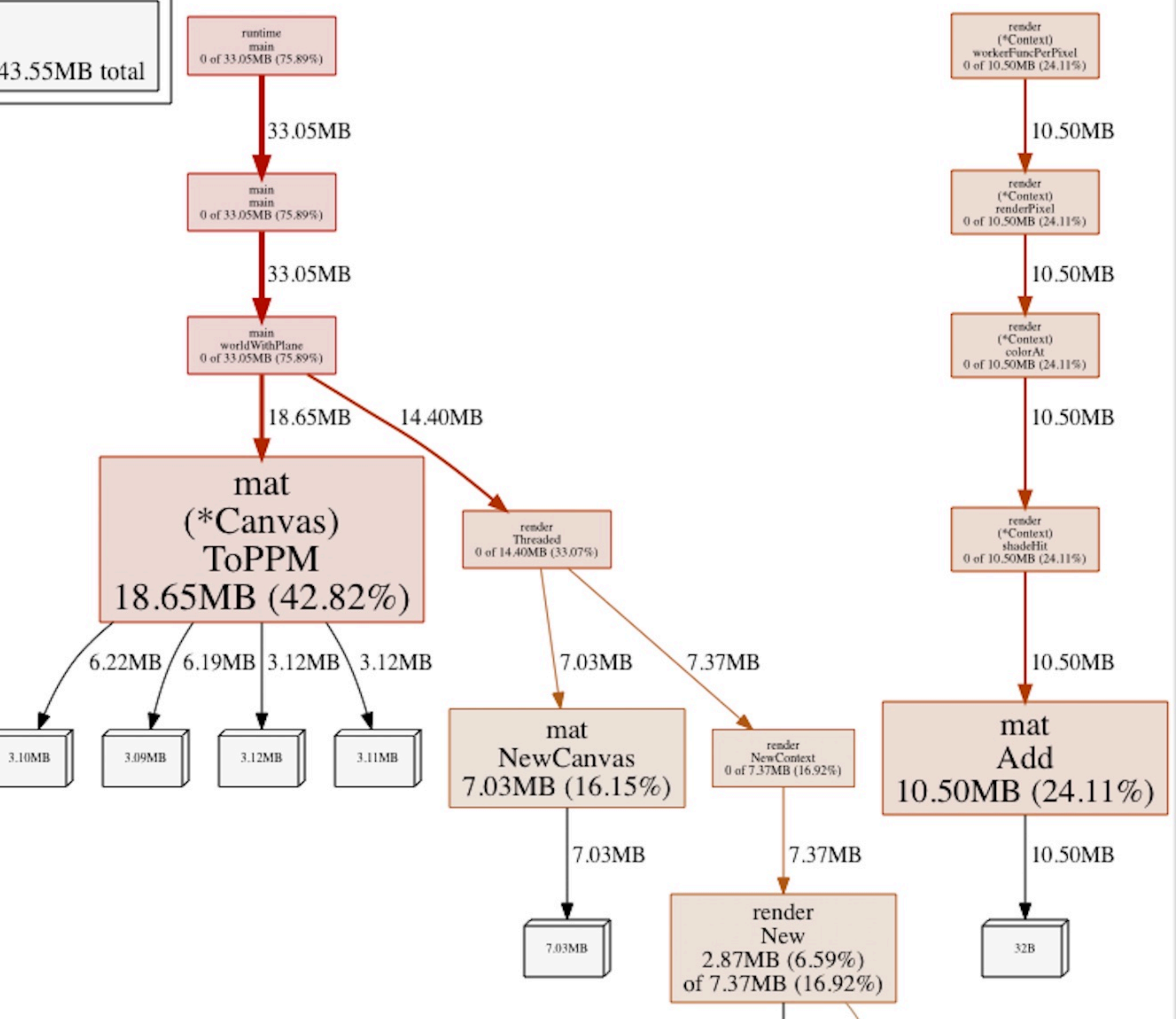

#### **HEAP - MEMORY USE / ALLOCATIONS?**

- Heap size seemed OK at 44 mb
- Could we be performing an excessive number of memory allocations?
- pprof does that too with the -alloc\_objects flag!
	- go tool pprof **-alloc\_objects** -png <http://localhost:6060/debug/pprof/heap>

Type: alloc\_objects Time: Dec 22, 2019 at 5:29pm (CET) Showing nodes accounting for 3842689091, 98.73% of 3892008614 total Dropped 44 nodes (cum  $\leq$  19460043)

# ~12 700 allocations per pixel! 154 GB of RAM allocated

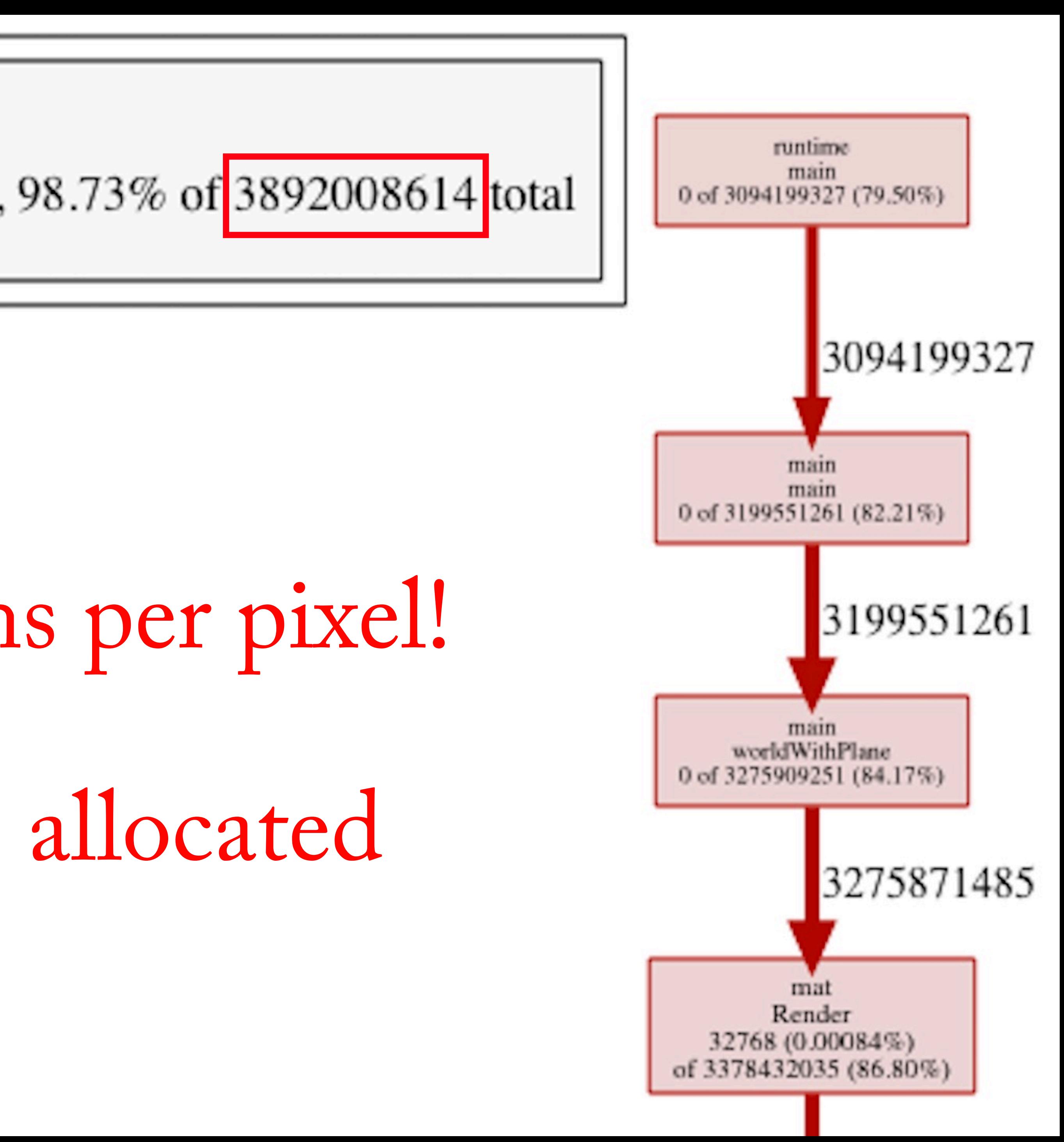

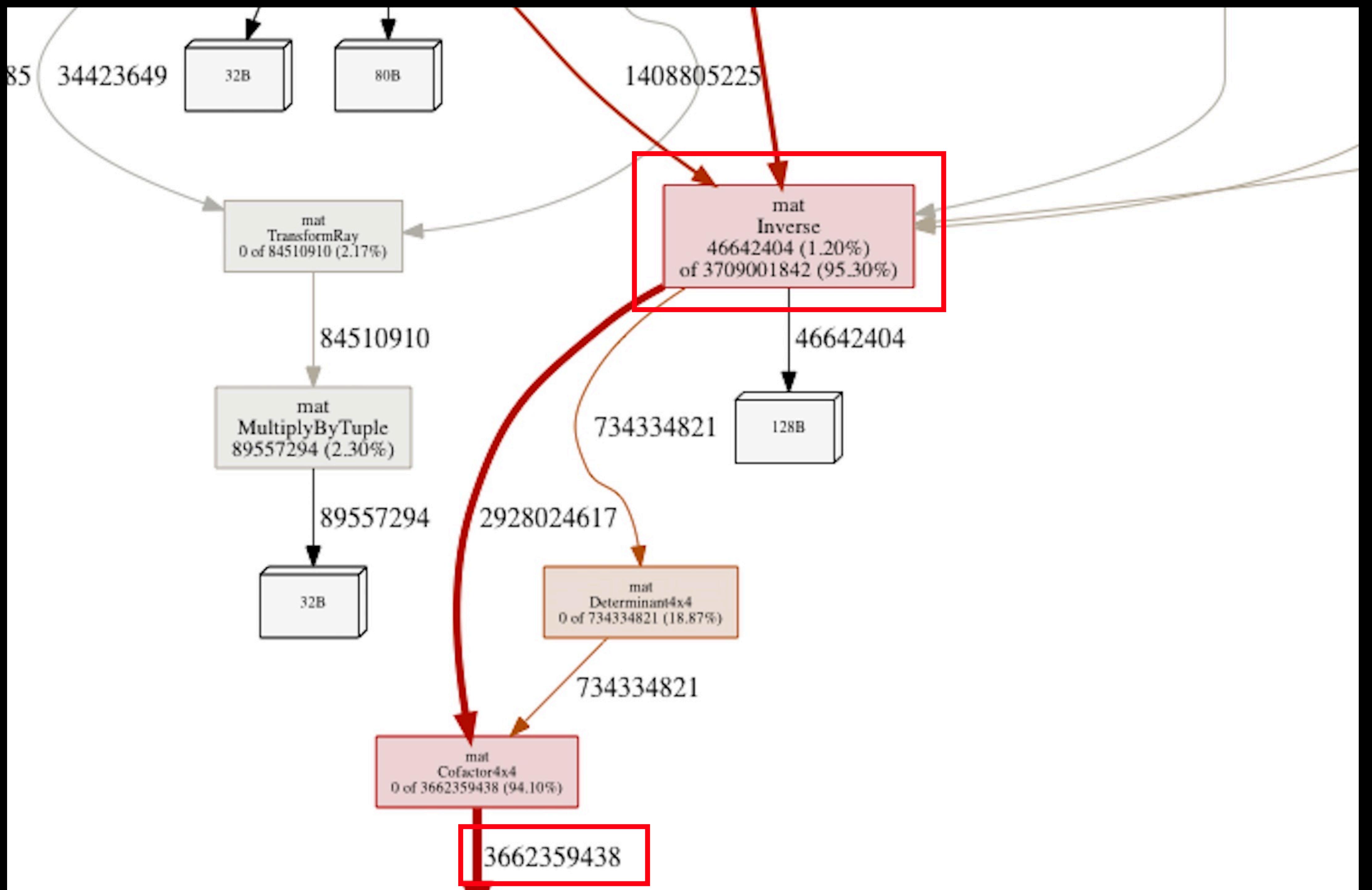

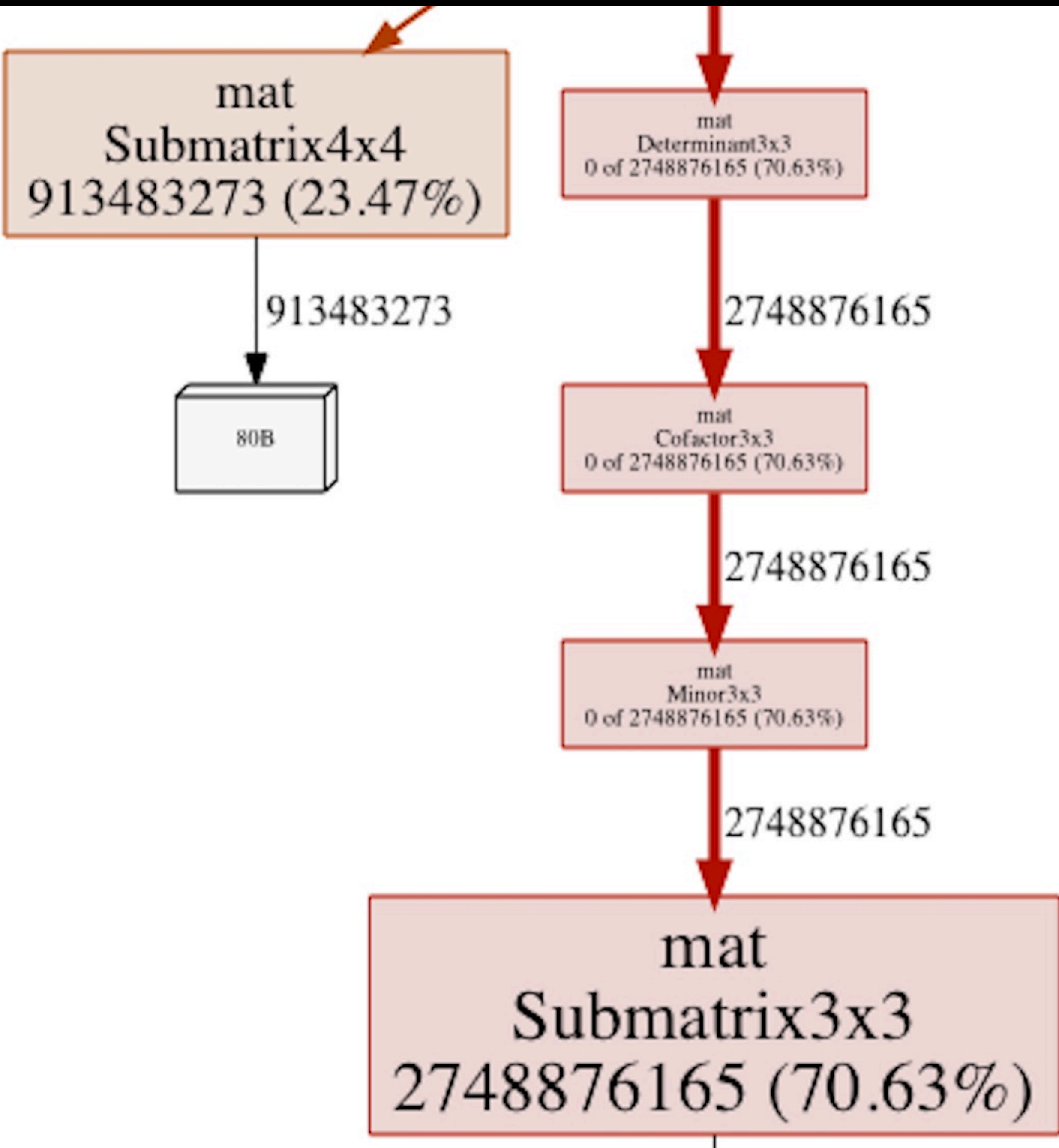

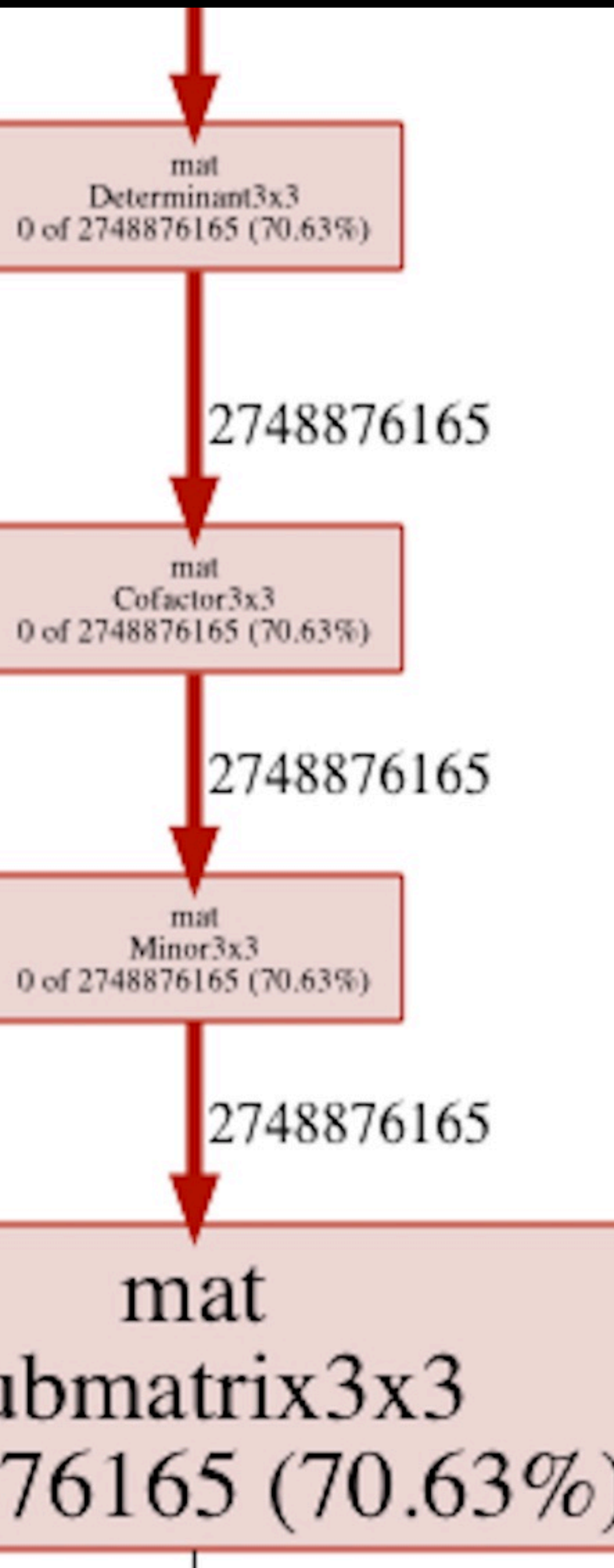

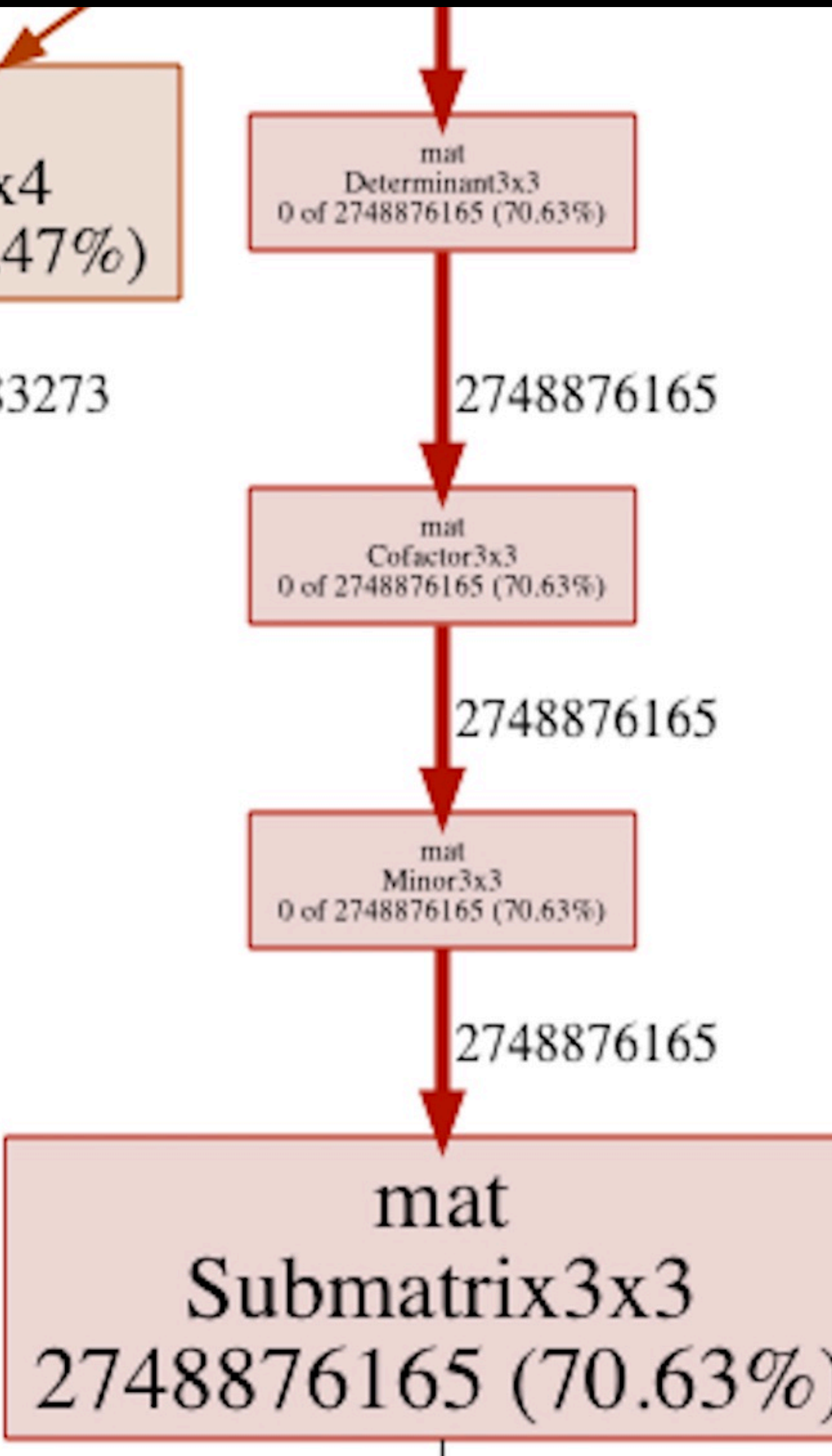

## WHAT ARE THE INVERSE() AND SUBMATRIX() FUNCTIONS DOING!?!?

### **STEP 2 - FIX INVERSE() AND SUBMATRIX**

```
func Submatrix4x4(m1 Mat4x4, deleteRow, deleteCol int) Mat3x3 { 
   m3 := NewMat3x3(make([]float64, 9)) 
   idx := 0for row := 0; row < 4; row++ \{ if row == deleteRow { 
          continue 
       } 
      for col := 0; col < 4; col++ {
          if col == deleteCol { 
             continue 
 } 
         m3.Elems[idx] = m1.Get(row, col) idx++ 
 } 
 } 
   return m3 
}
```
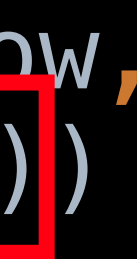

middle = mat NewSphere middle.SetTransform(mat.Translate(-0.5, 0.75, 0.5))

glassMtrl := mat.NewMaterial(mat.NewColor(0.8, 0.8, 0.9), 0, 0.2, 0.9, 300)

glassMtrl.Transparency = 1.0 glassMtrl.RefractiveIndex = 1.57

- The Inverse transformation matrix of each primitive is used in every ray / object intersection test
- compute and store the Inverse matrix for each primitive once during scene setup.

### **CACHING THE INVERSE**

unc (s \*sphere) setifans form (t S. THVELSE = THVELSE(S. IL dilSIOLIII) | e) func (s \*Sphere) SetTransform(translation Mat4x4) { s.Transform = Multiply(s.Transform, translation) s.Inverse = Inverse(s.Transform) | }

• Since our geometry and camera is static per frame rendered, it turns out we can pre-

### **CACHING THE INVERSE**

- The Inverse transformation matrix of each primitive is used in every ray / object intersection test
- 

• Since our geometry and camera is static per frame rendered, it turns out we can precompute and store the Inverse matrix for each primitive once during scene setup.

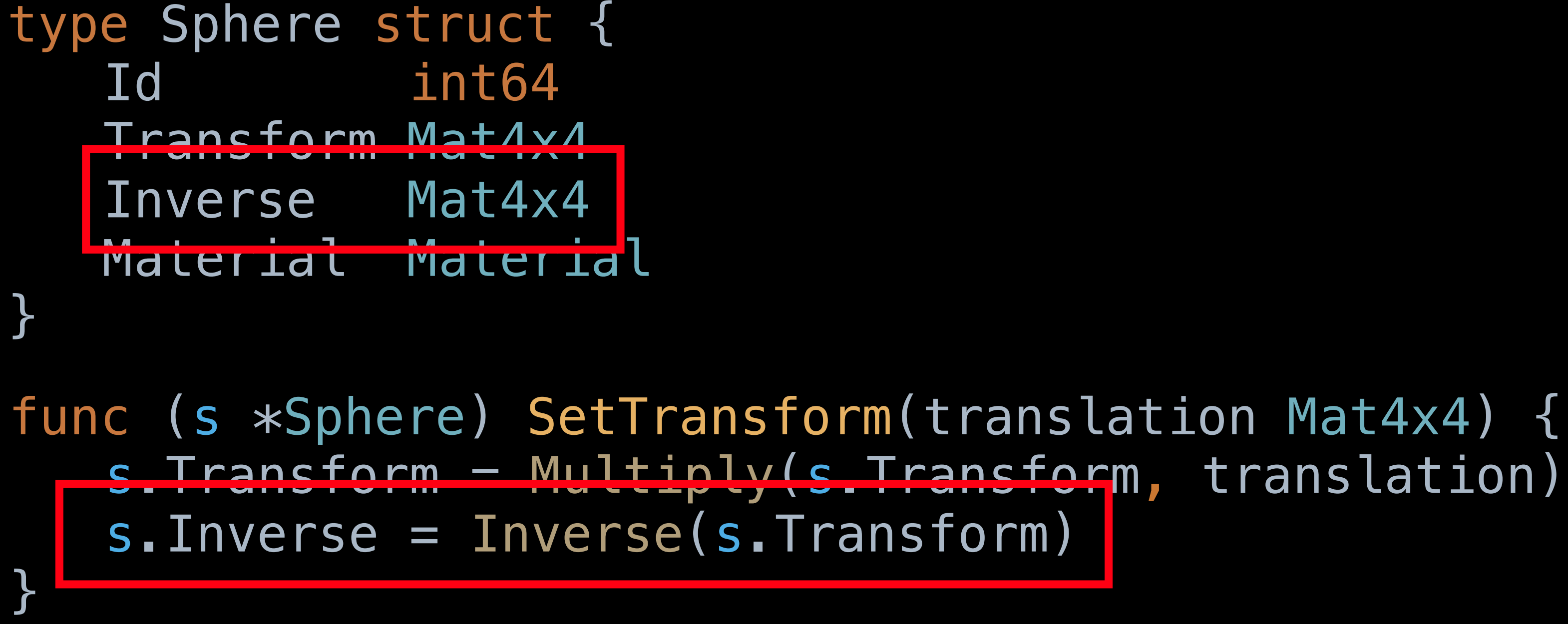

## BEST OPTIMIZATION EVER!

### **INVERSE CACHING OUTCOME**

- Single-threaded went from 3m 14s to 10.9s
- Multi-threaded went from 1m30s to 4.2s
- Allocations went from 3.9 billion to 180 million!
- From 154 GB to 5.9 GB

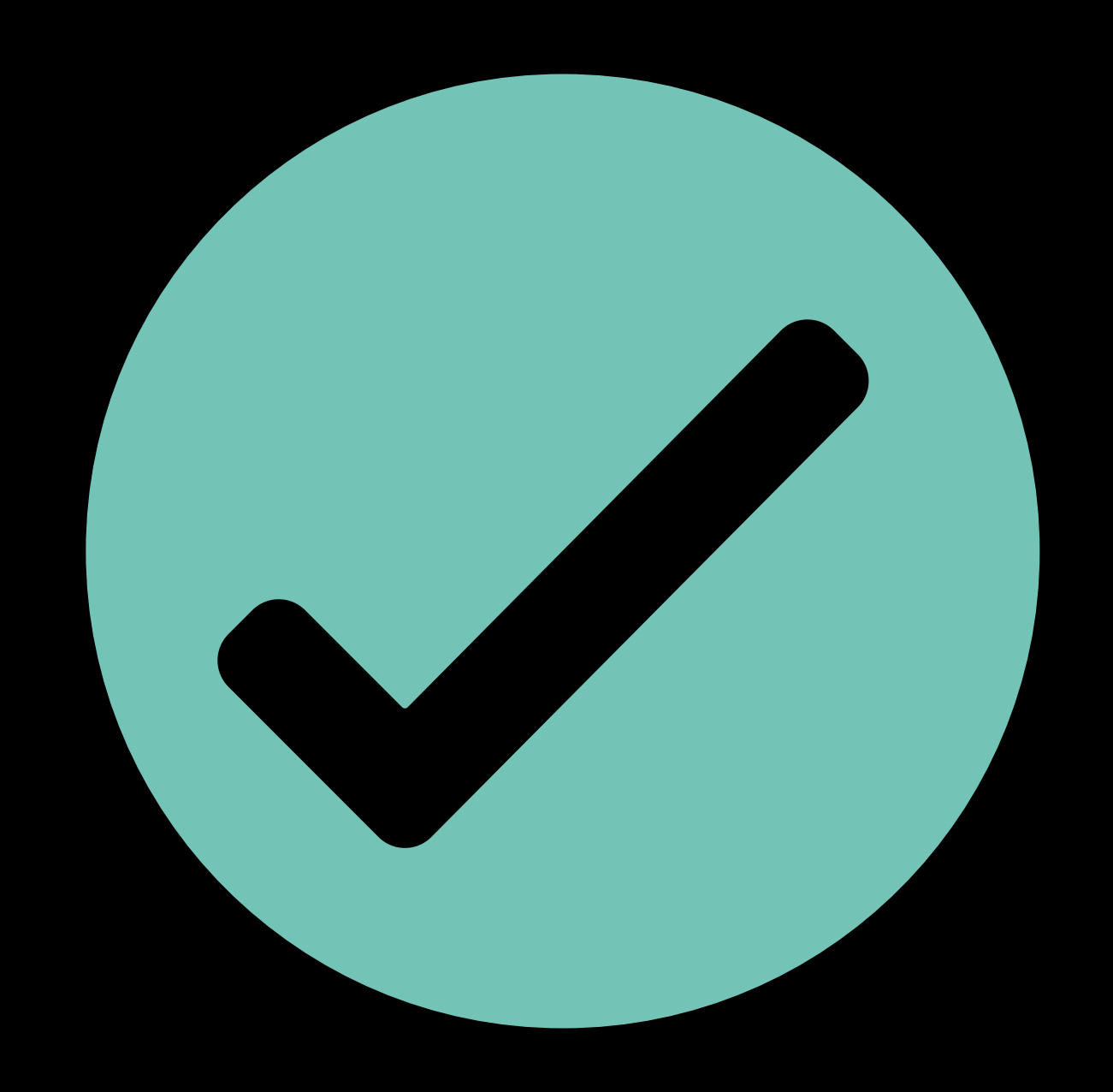

NOT DONE YET!

### **STEP 3 - ELIMINATE ALLOCATIONS**

- Still room for improvement
- Time for a new pprof check of allocs to the heap

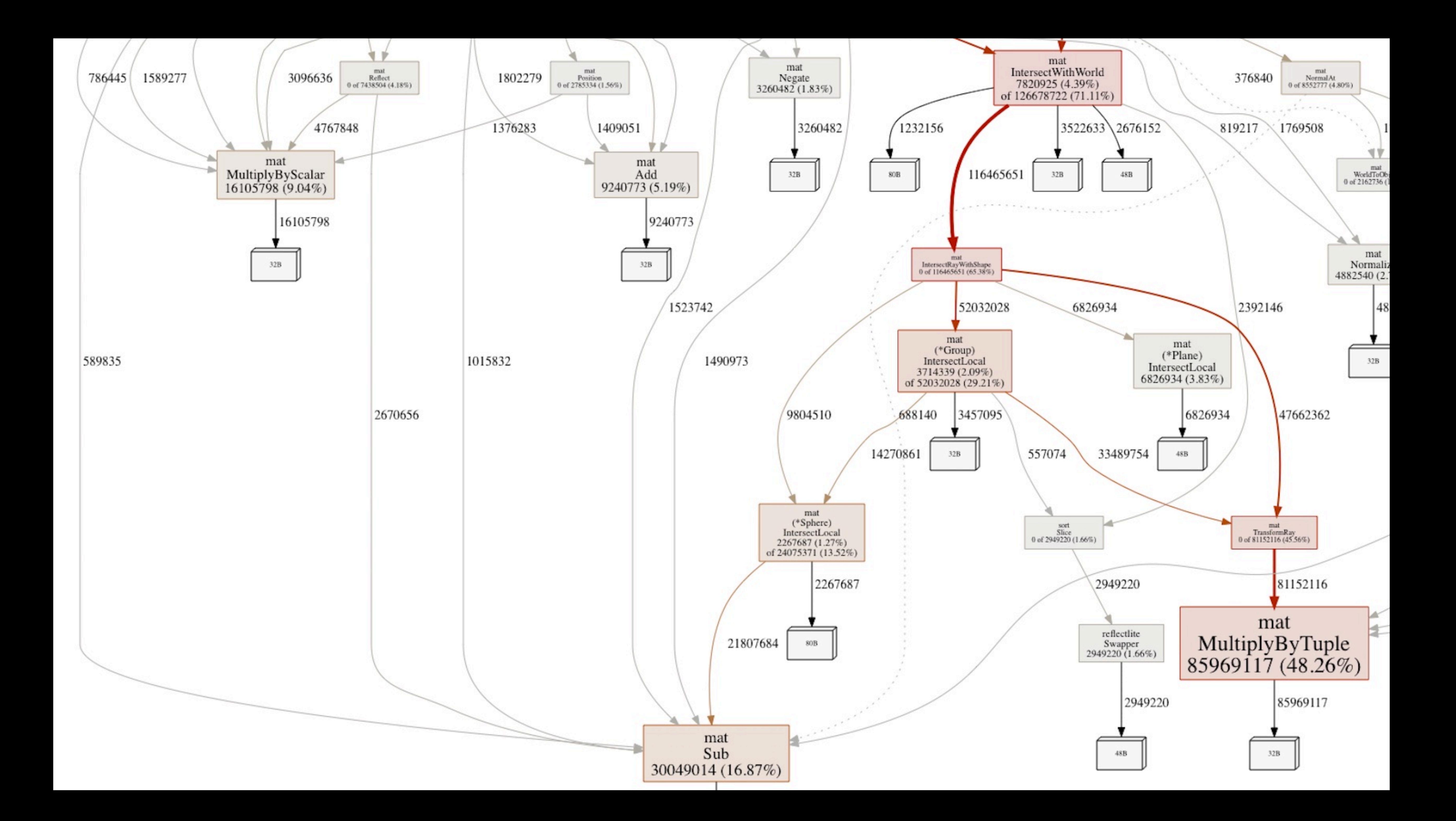

### **ELIMINATE ALLOCATIONS**

- Start pre-allocating memory whereever possible and re-use:
	- Vectors and matrices being used in intermediate calculations
	- Intersection lists (slices)
- Sometimes not trivial

 $-$  . . .

#### **RENDER CONTEXT PER WORKER**

• Each "render context" needs to have it's own copy of world objects and pre-allocated lists and storage for recurring computations

```
// allocate memory 
pointInView: mat.NewPoint(0, 0, -1.0), 
pixel: mat.NewColor(0, 0, 0), 
origin: mat.NewPoint(0, 0, 0), 
direction: mat.NewVector(0, 0, 0),
subVec: mat.NewVector(0, 0, 0),
```

```
return Context{ 
    world: world, 
   total: 0,
```

```
// allocate ray 
firstRay: mat.NewRay(mat.NewPoint(0, 0, 0), 
                       mat.NewVector(0, 0, 0)),
```

```
// stack for shading 
cStack: cStack,
```
}

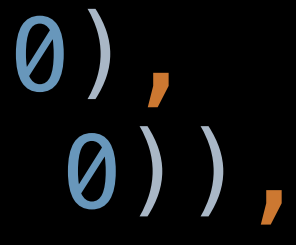

#### **RE-USE SLICE MEMORY**

- Re-slice used slices rather than setting them to nil
- Preserves memory

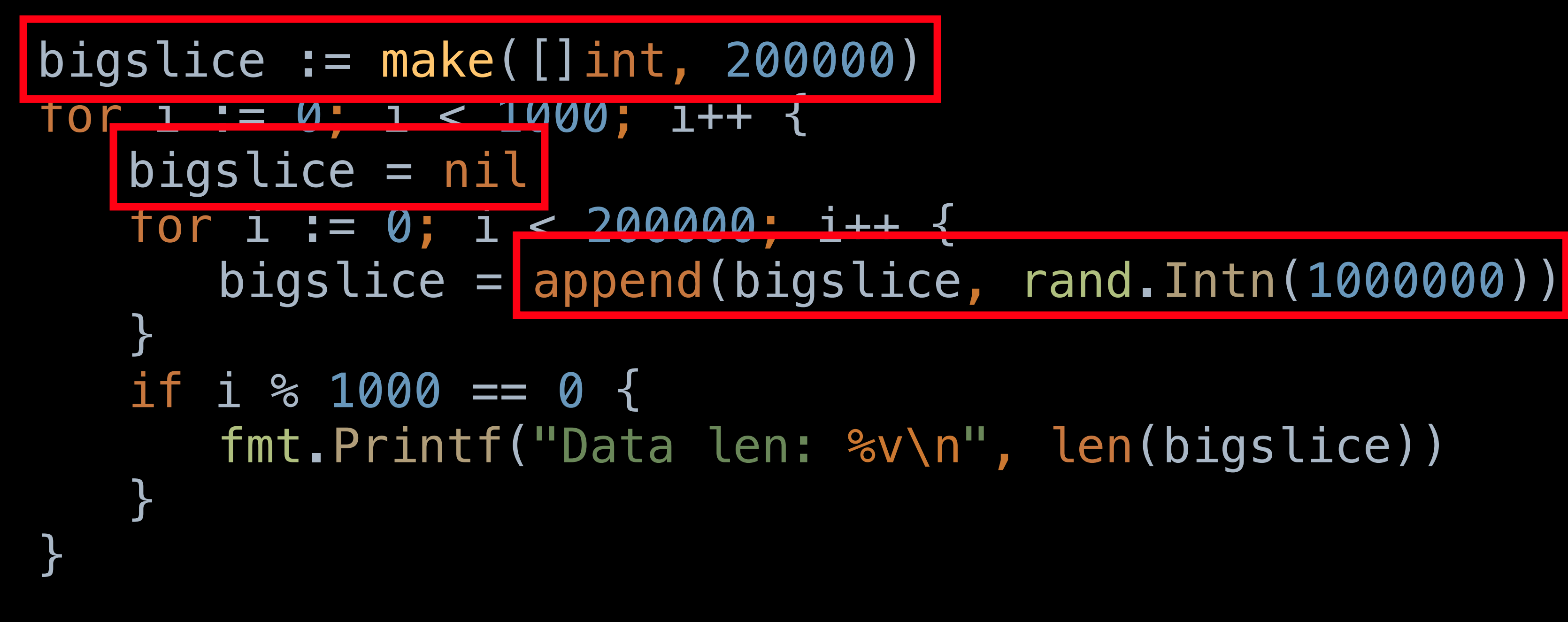

#### **RE-USE SLICE MEMORY**

Type: alloc\_objects Time: Feb  $13, 2020$  at  $10:25$ am (CET) Showing nodes accounting for 28429, 100% of 28429 total

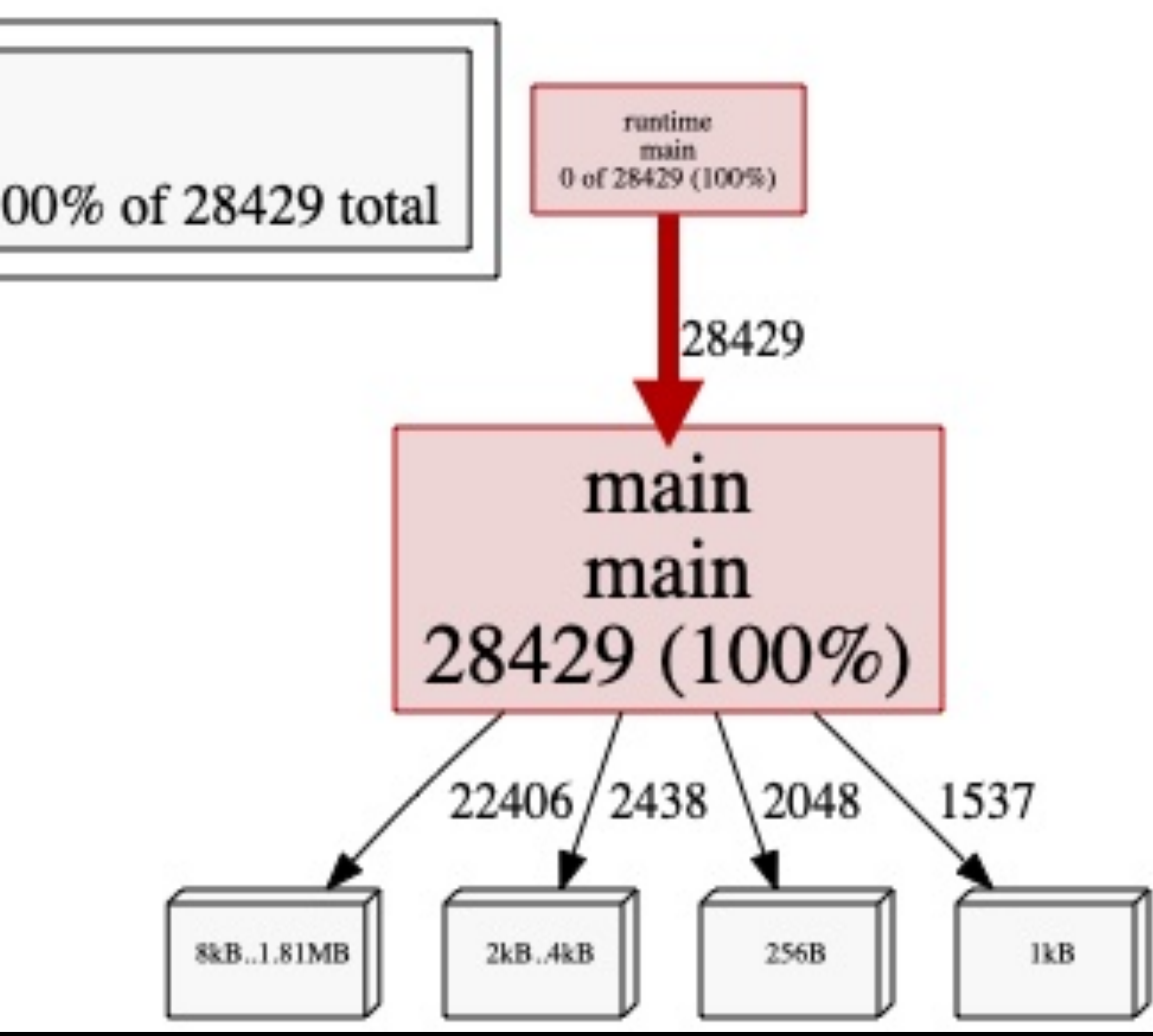

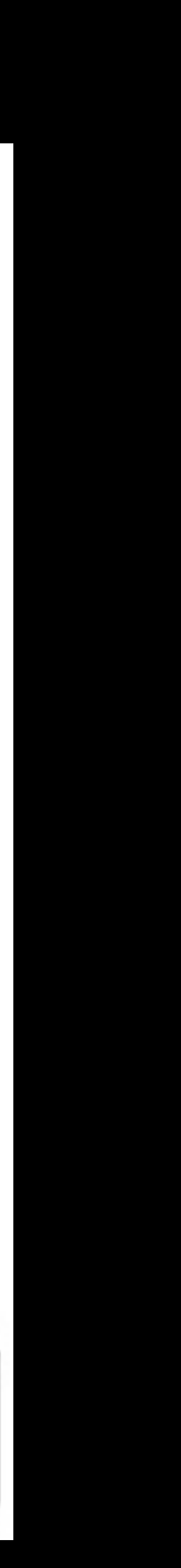

#### RE-USE SLICE MEMORY

Type: alloc\_space<br>Time: Feb 13, 2020 at 4:18pm (CET)<br>Showing nodes accounting for 8.67GB, 100% of 8.67GB total

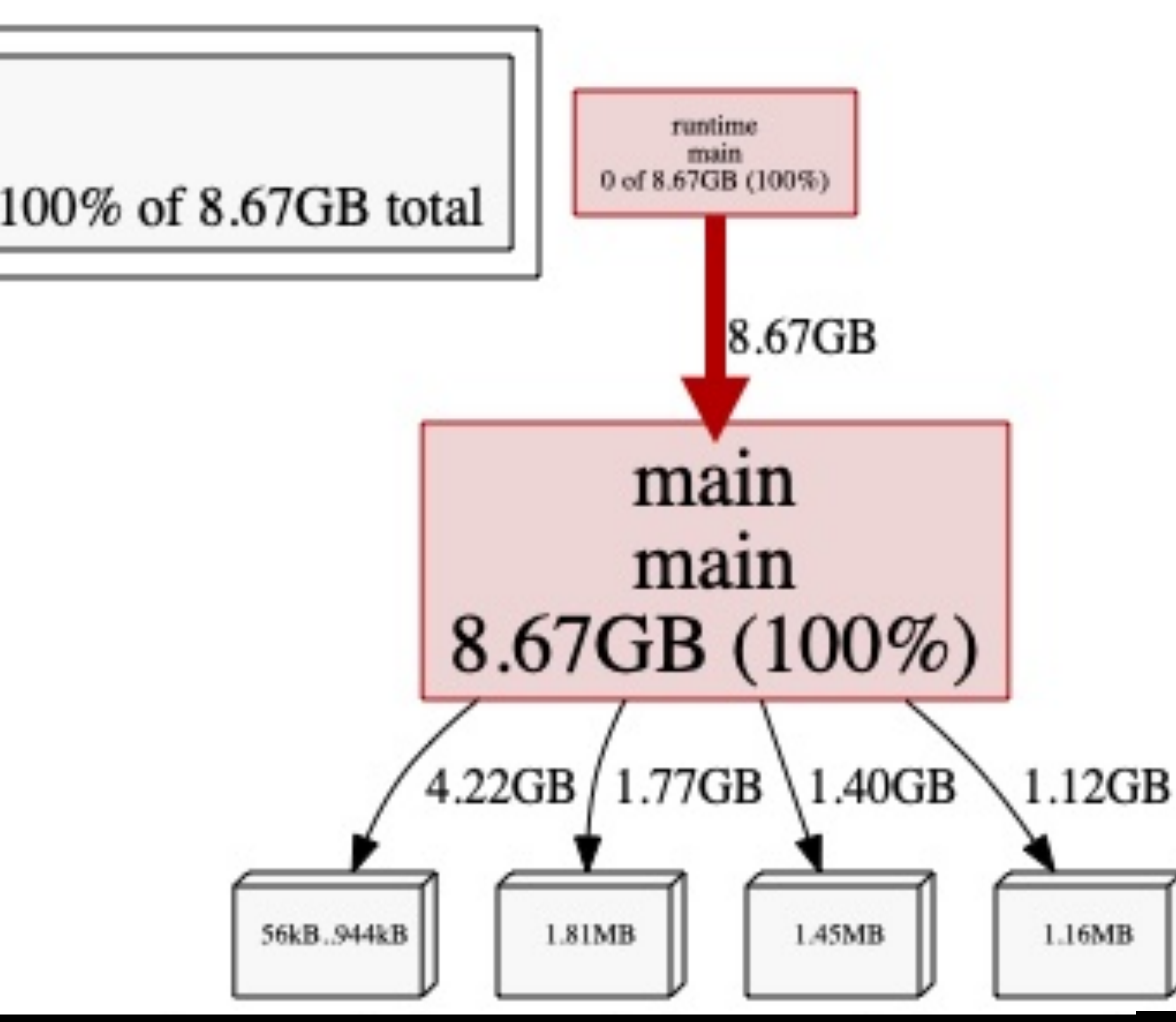

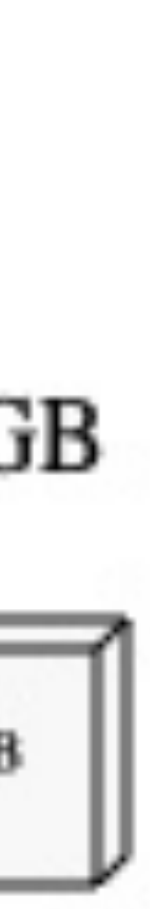

#### **RE-USE SLICE MEMORY BY [:0]**

• reslice by slice = slice[:0]

```
bigslice := make([]int, 200000) 
for i := 0; i < 1000; i++ { 
    bigslice = bigslice[:0] 
   for i := 0; i < 200000; i++ { 
      bigslice = append(bigslice, rand.Intn(1000000)
    } 
   if i % 1000 == 0 {
 fmt.Printf("Data len: %v\n"
, len(bigslice)) 
 } 
}
```
#### **RE-SLICE MEMORY USING [:0]**

Type: alloc\_objects<br>Time: Feb 13, 2020 at 4:20pm (CET)<br>Showing nodes accounting for 1, 100% of 1 total

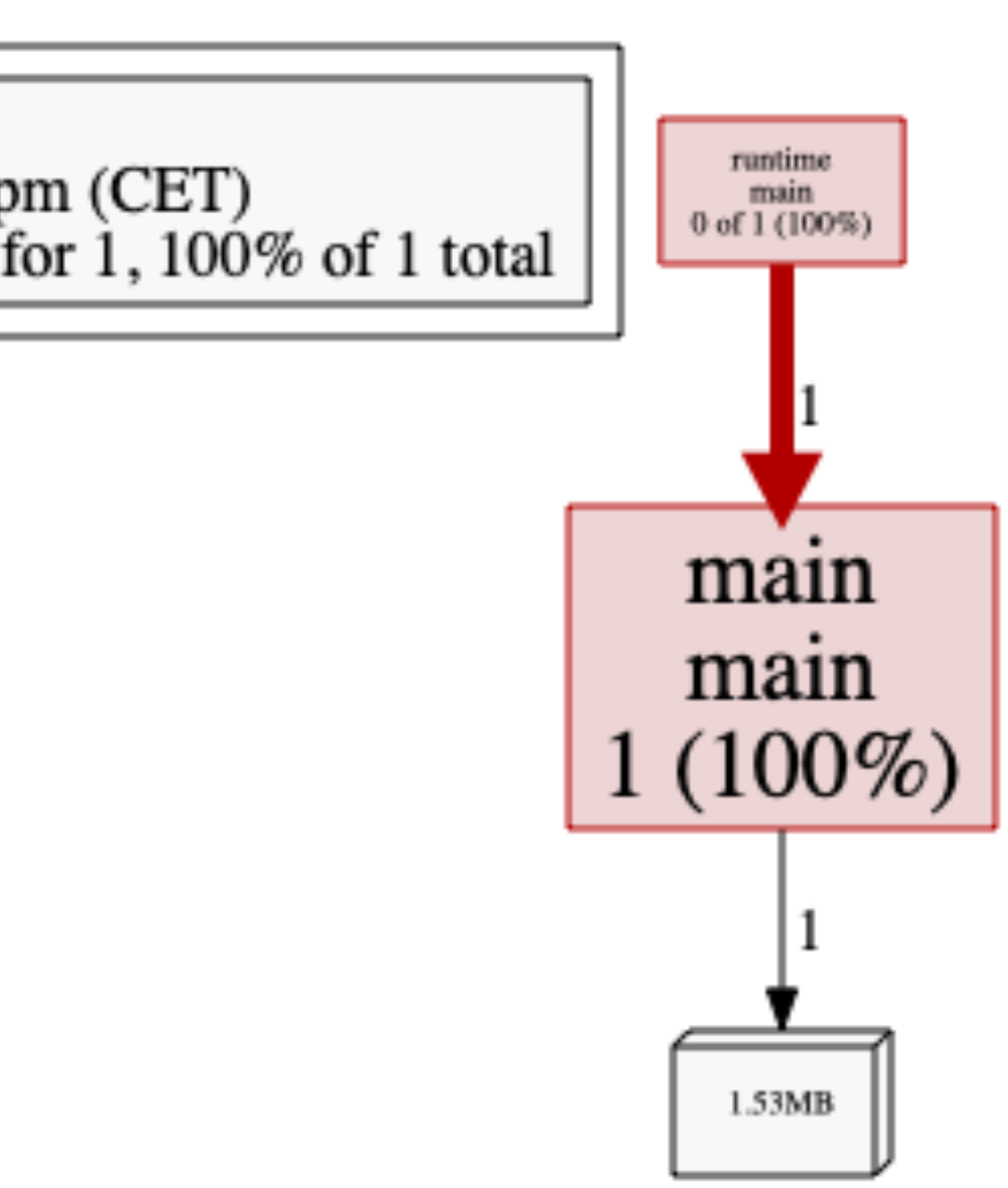

#### **RE-SLICE MEMORY USING [:0]**

Type: alloc\_space<br>Time: Feb 13, 2020 at 4:19pm (CET)<br>Showing nodes accounting for 1.61MB, 100% of 1.61MB total

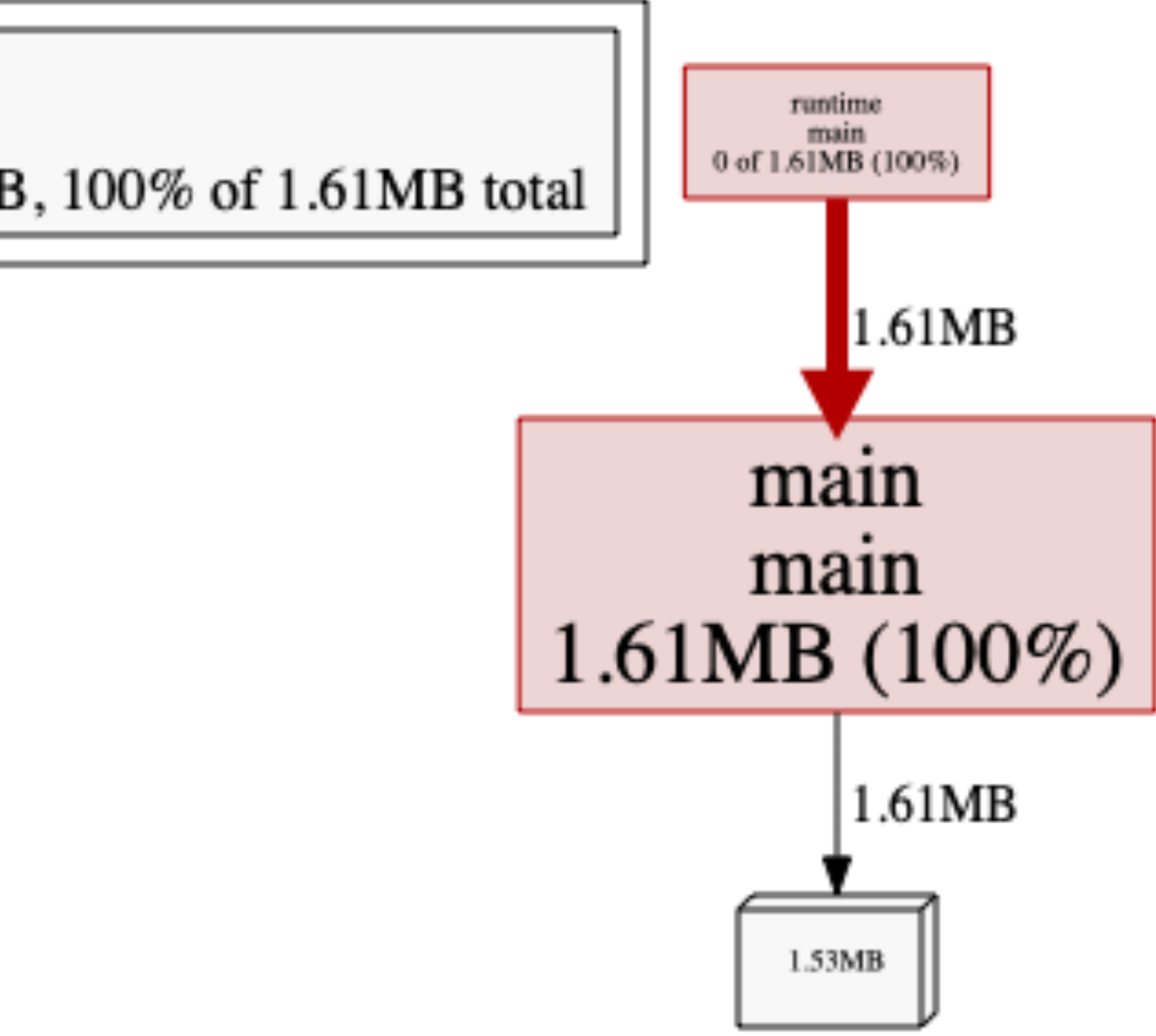

### **MORE EFFICIENT C-STYLE RETURNS**

#### • Pre-allocate memory and pass function results through a parameter passed as pointer

$$
\begin{array}{c}\n\frac{1 \times 4 \times 4}{4)} & t & \text{Tuple4} & \text{Tuple4} & \{e4\} \\
\hline\n\begin{array}{c}\n\bullet \\
\bullet \\
\end{array} & * t \cdot \text{Get}(0)) + \\
\begin{array}{c}\n0) & * t \cdot \text{Get}(0) \\
-1 \cdot 0 \\
0\n\end{array}, \\
\end{array}
$$

instead of allocating locally

// Somewhere else mat.MultiplyMatrixByTuple(rc.camera.Inverse, rc.pointInView, &rc.pixel) mat.MultiplyMatrixByTuple(rc.camera.Inverse, originPoint, &rc.origin)

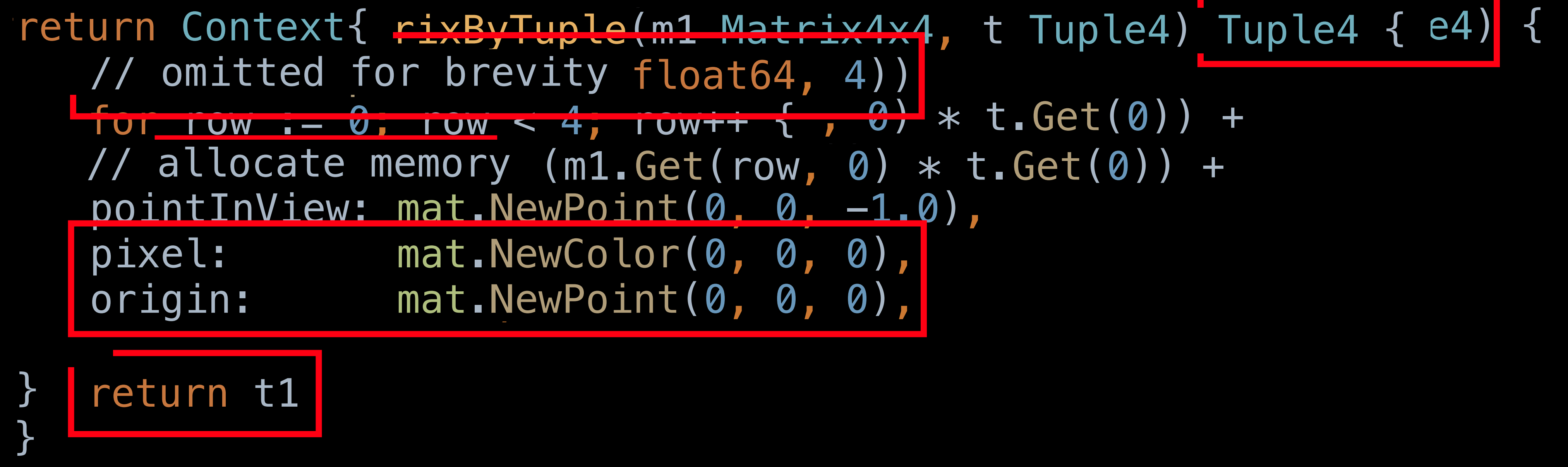

#### **REFACTORING OUTCOME**

- Continued refactoring and optimization resulted in:
	- Multi-threaded render: 4.2 -> 1.9 seconds
	- Allocation number: 180 million -> 33 million
		- » 12700 -> 100 allocs per pixel
	- Memory allocated: 5.9 GB -> 1.31 GB
- However...
	- More complex code base
	- Multi-threading requires careful access to shared data or context-exclusive copies

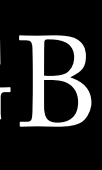

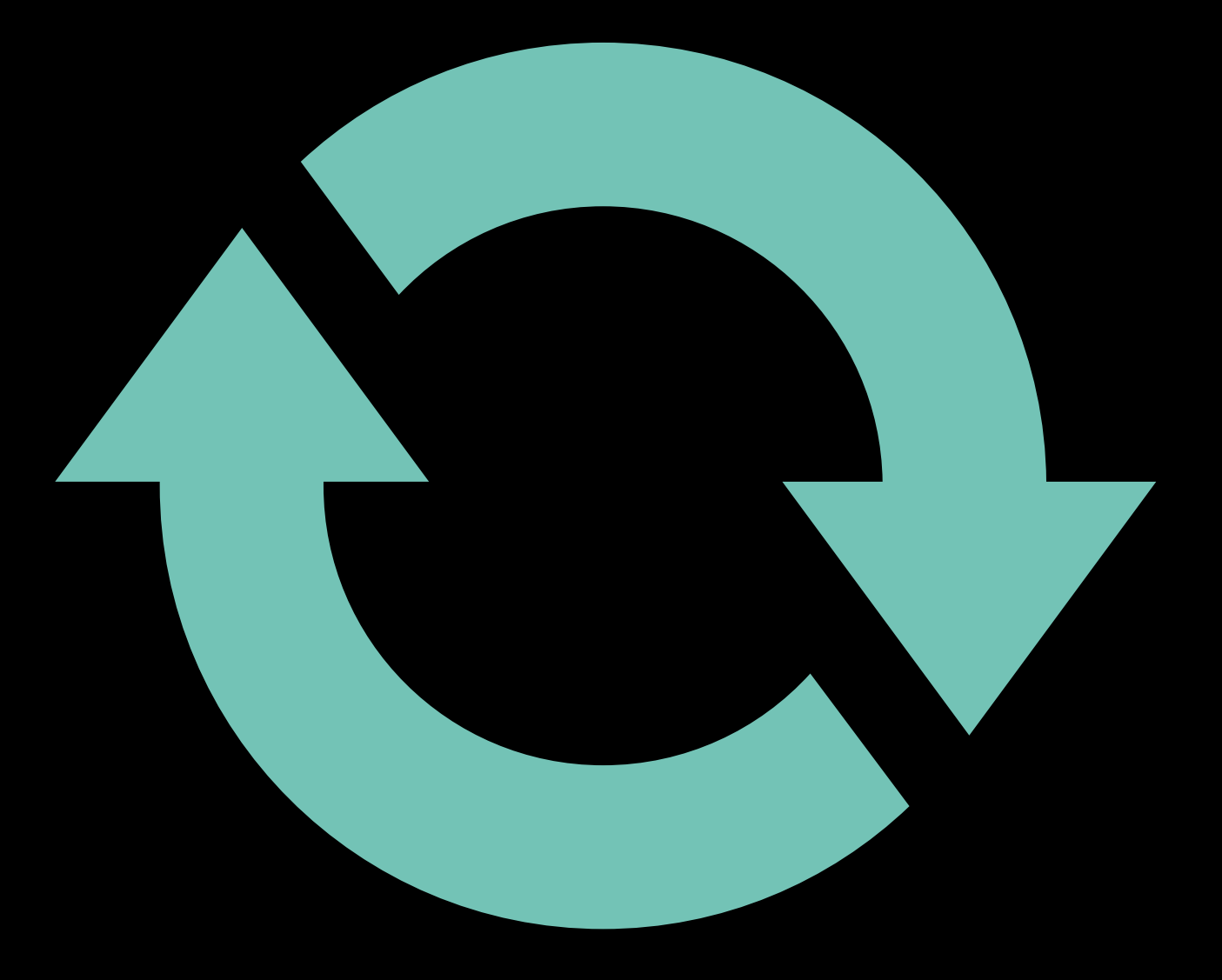
# ONE MORE OPTIMIZATION…

### **STEP 4 - LAST OPTIMIZATION**

# • After adding caching and reducing allocations significantly performance was quite

- good.
- Time to CPU profile again…

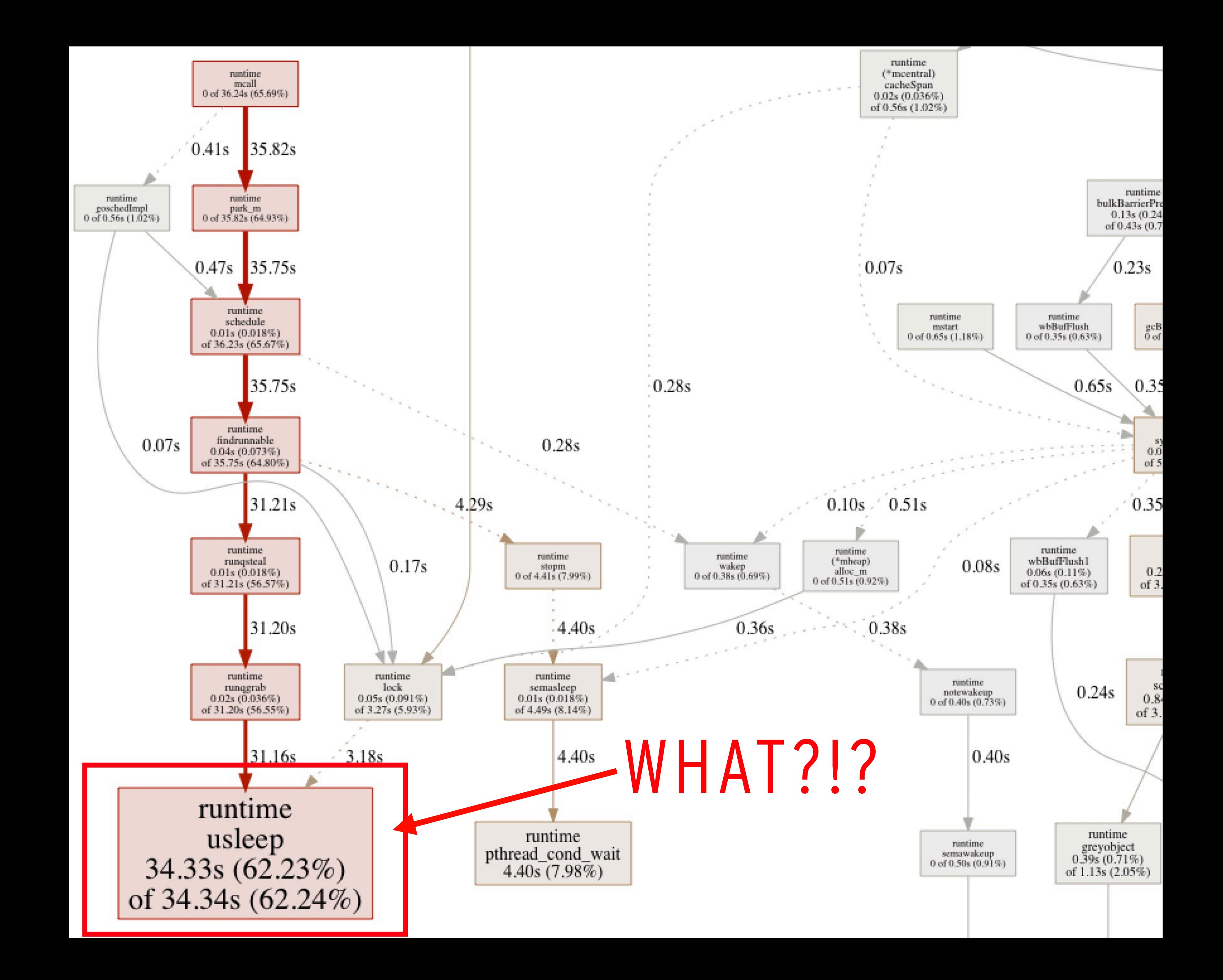

# **CONGESTION?**

• Something slightly weird… - runtime usleep: 62.3% CPU time?!?!

» /debug/pprof/block

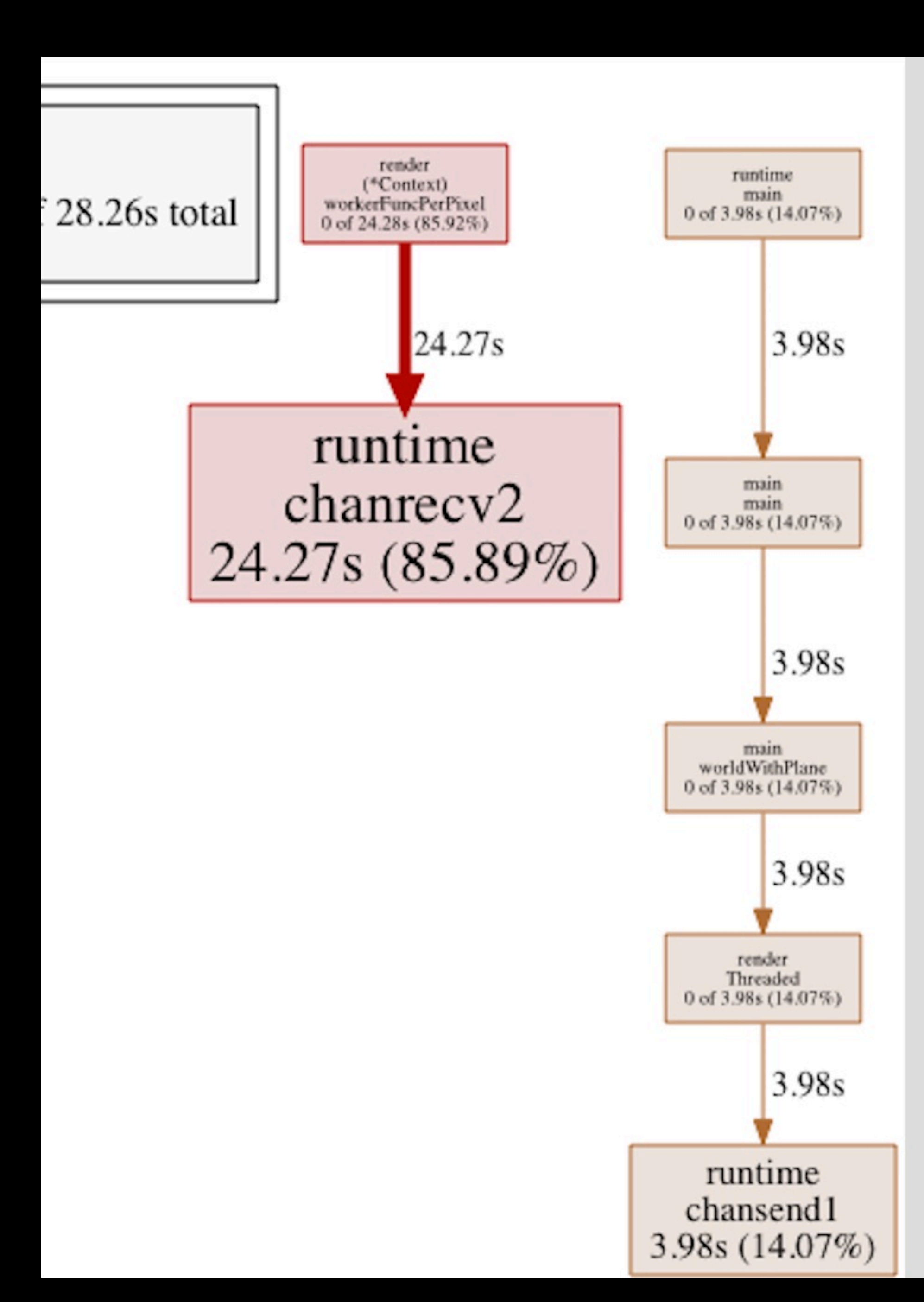

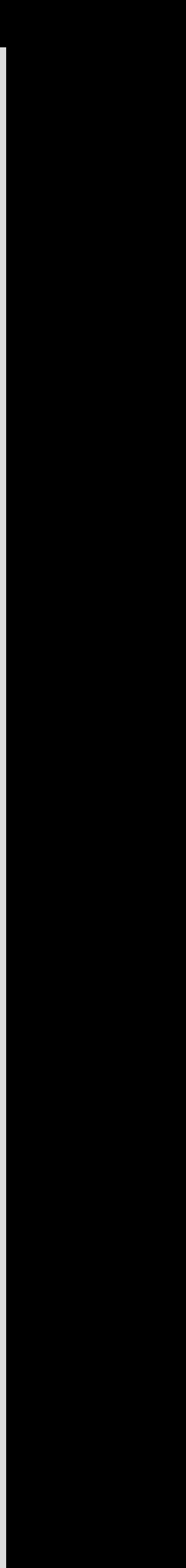

# **CONGESTION?**

- Something slightly weird… - runtime usleep: 62.3% CPU time?!?!
	- » /debug/pprof/block
	- » /debug/pprof/mutex

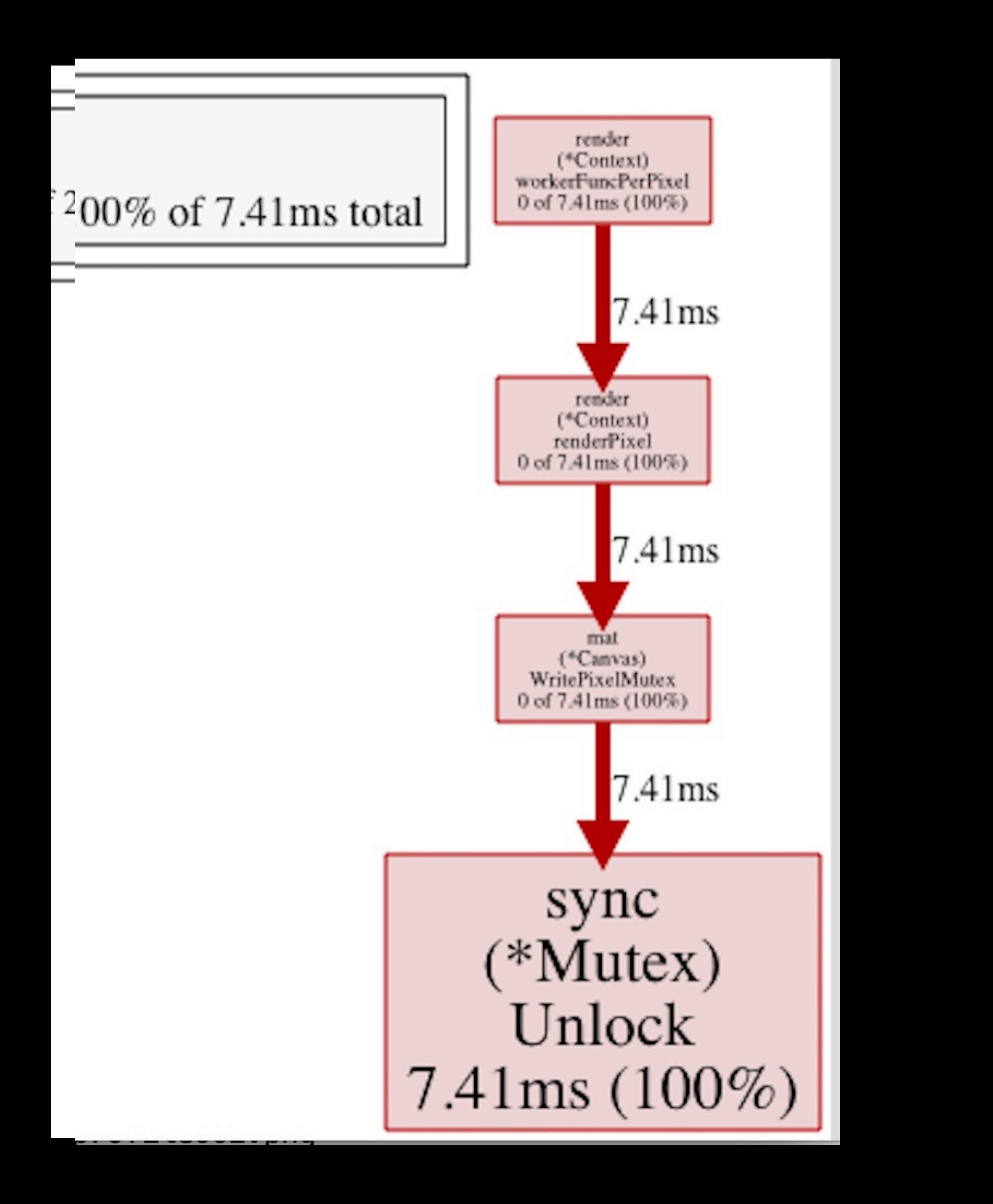

# **CONGESTION**

- Renderer is based on the worker-pool pattern - 8 workers having their own rendering context / memory
- One job per pixel
	- $1920x1080 \rightarrow 2$  million jobs passed to either of the 8 workers through an unbuffered channel
	- 16.4 seconds
- One job per line
	- 1920x1080 -> 1080 jobs passed
	- 14.7 seconds

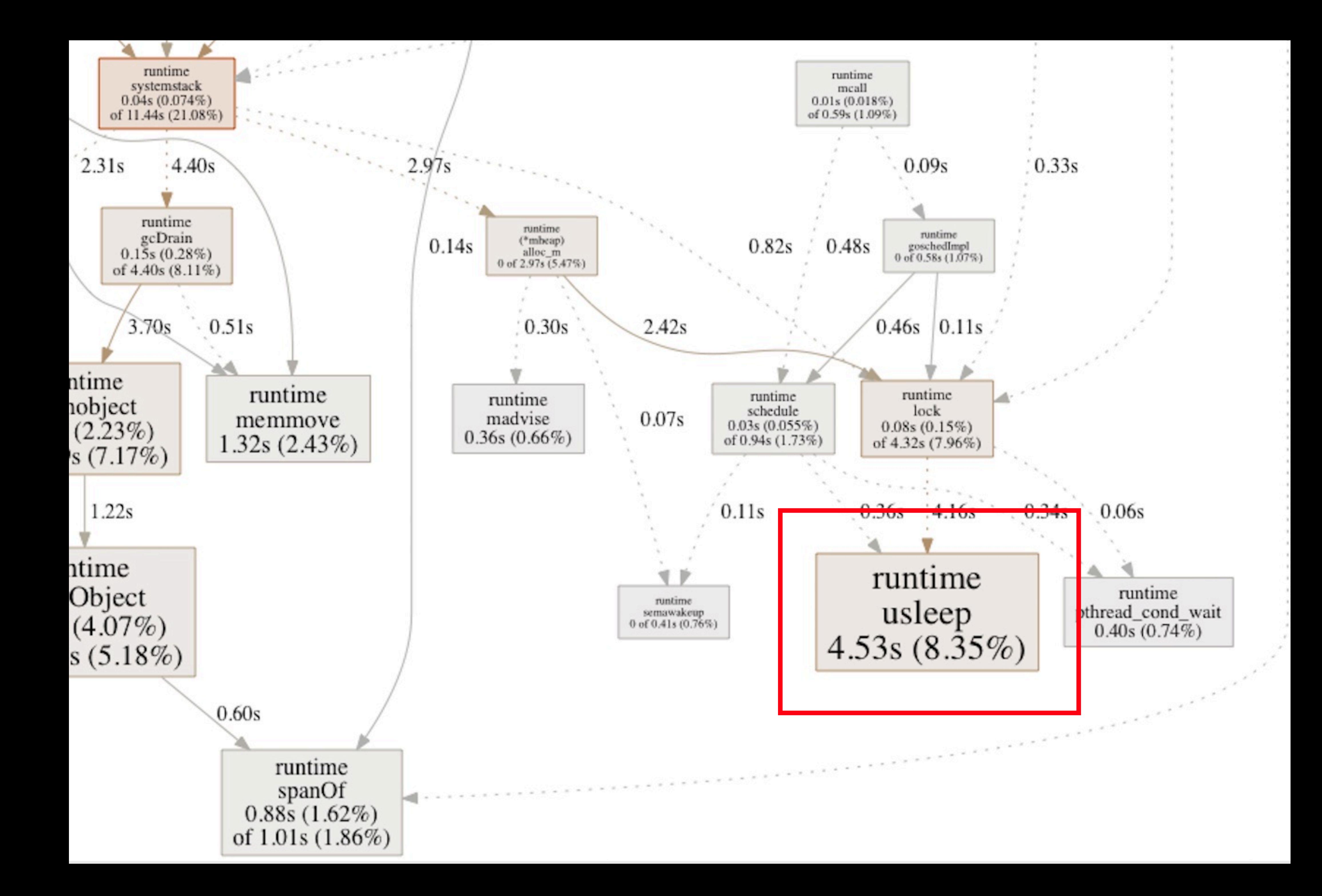

### **BLOCKS - PASS BY LINE**

- 
- 
- 
- 
- 
- 

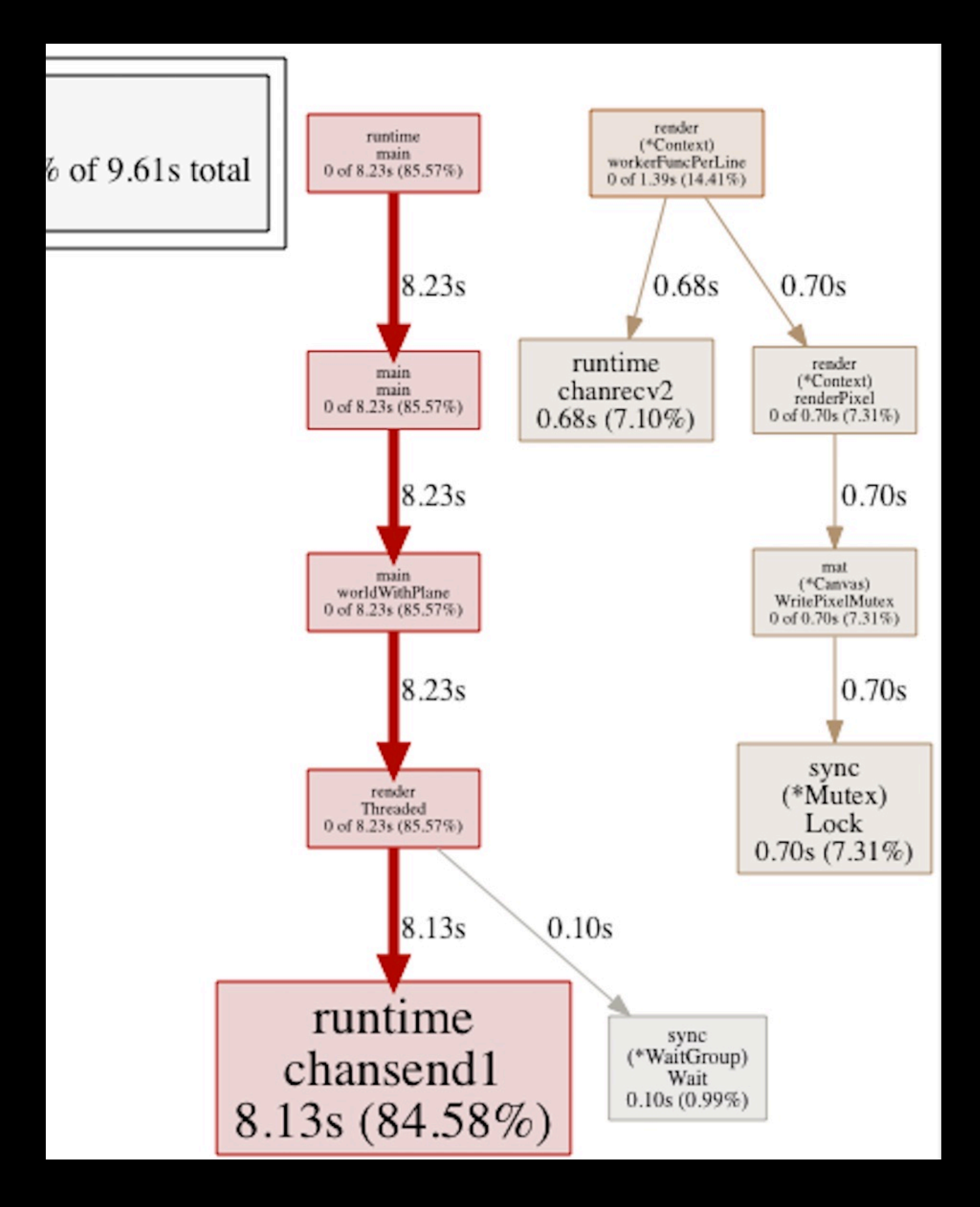

# **REFACTORING CONGESTION OUTCOME**

- Multi-threaded render: 1.9 -> 1.6 seconds
- However, 8 threads vs 1 thread is still just 2.7x faster, so there's definitely a lot more bottlenecks to be found
	- slice.Sort is run on every intersection which allocates memory internally
	- A lot of basic vector / matrix ops still allocating memory
	- Experiment with GOGC to run GC less often
	- I'm considering a total rewrite ;)

A FINAL TRICK - LIVE CODING - WITH DEMO!

# **COMPARING PPROFS**

- Pprof supports loading two pprof files in order to compare them
- go tool pprof -diff\_base pixel-render.pb.gz line-render.pb.gz

```
~/diffprofiles> go tool pprof -diff_base pixel-render.pb.gz line-render.pb.gz
Type: cpu
Time: Feb 13, 2020 at 9:44pm (CET)
Duration: 20.31s, Total samples = 57.01s (280.72%)
Entering interactive mode (type "help" for commands, "o" for options)
(pprof) top
Showing nodes accounting for -23.71s, 41.59% of 57.01s total
Dropped 55 nodes (cum \leq 0.29s)
Showing top 10 nodes out of 288
     flat flat% sum%
                                    Cum<sup>9</sup>
                              Cum
  -31.51s 55.27% 55.27% -31.53s 55.31% runtime.usleep
   -4.64s 8.14% 63.41\% -4.64s 8.14% runtime.pthread_cond_wait
    2.63s 4.61% 58.80% 9.28s 16.28% runtime.mallocgc
    2.22s 3.89\% 54.90% 4.05s 7.10%
    1.51s 2.65\% 52.25%
                        1.72s 3.02s1.41s 2.47\% 49.78%
     1.29s2.26% 47.52%
                             1.29s
                                  2.26%1.16s
           2.03% 45.48%
                            1.55s2.72%1.15s2.02% 43.47%
                                   6.46%3.68s1.88% 41.59%
    1.07s
                            1.32s
```
github.com/eriklupander/rt/internal/pkg/mat.MultiplyByTuplePtr runtime.findObject 1.41s 2.47% github.com/eriklupander/rt/internal/pkg/mat.Tuple4.Get github.com/eriklupander/rt/internal/pkg/mat.Mat4x4.Get runtime.heapBitsSetType github.com/eriklupander/rt/internal/pkg/mat.(\*Sphere).IntersectLocal 2.32% github.com/eriklupander/rt/internal/pkg/mat.Dot

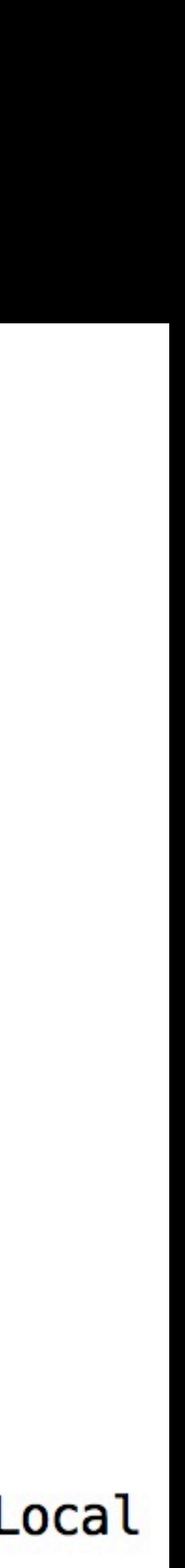

### **COMPARING PPROFS**

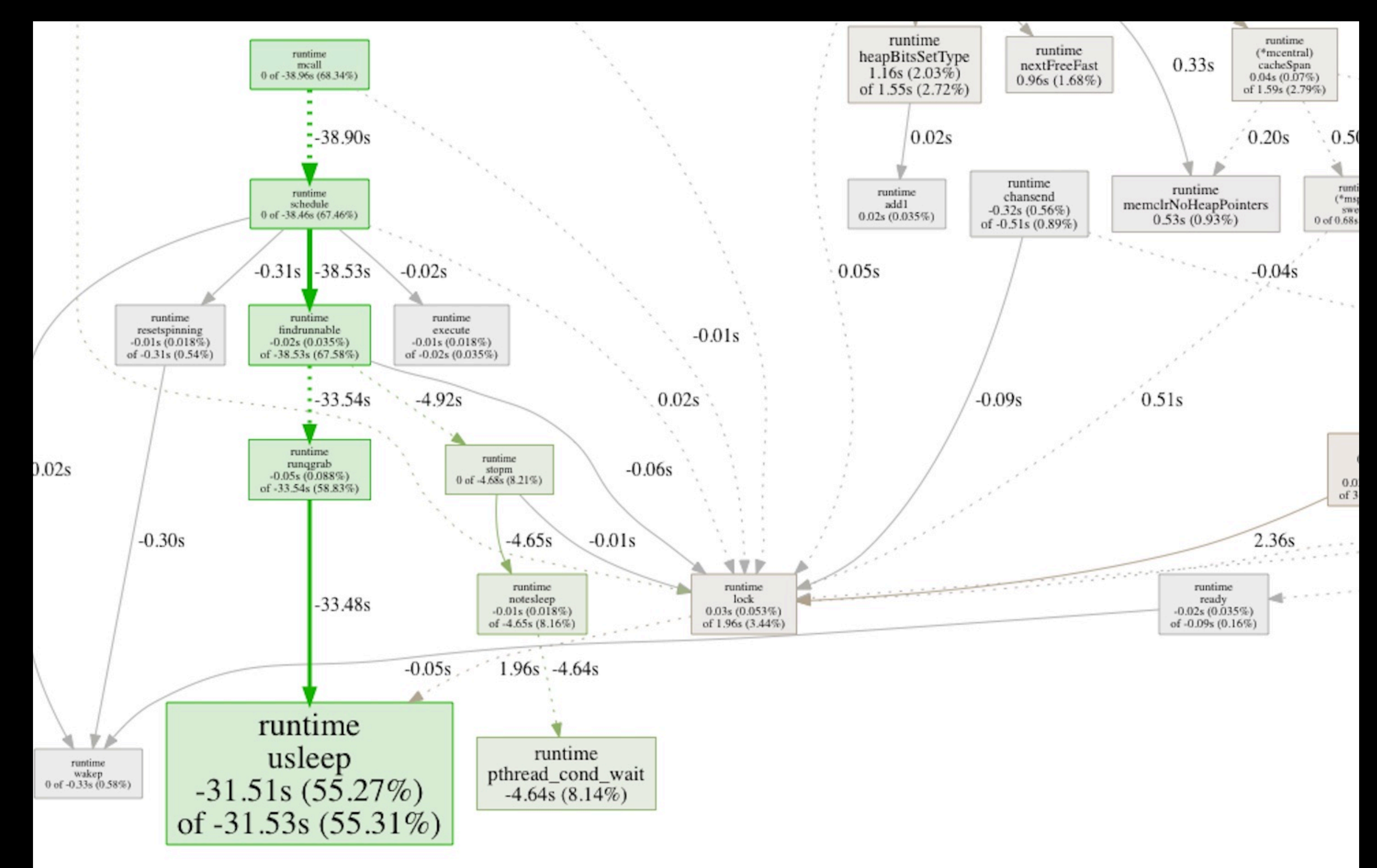

# SUMMARY

### **LESSONS LEARNED**

- Even though Go is garbage collected, you need to think on how and when you're allocating memory if the code you're writing is performance critical.
	- That said:
		- » Avoid premature optimization!!
- Always try to allocate memory that does not escape to the heap - *go build -gcflags '-m' <path>* to perform escape analysis (another topic…)
- Goroutines and channels are cheap…
	- But not free!
- … and so on …

### **SUMMARY**

- Writing a ray-tracer is great fun - (with a good book to hold your hand while doing it!)
- Optimizing it was maybe **even** more fun!
	- (since I got to dive into go profiling in greater depth than ever before)
- Renderer could use a whole bunch of improvements
	- Or just use Blender… ;)
- The journey is the reward!

### **SUMMARY**

- Do not give in to premature optimization!!! - (unless <insert reason>)
- go pprof is an invaluable tool for profiling running go code without having to manually log/measure/summarize or polluting the code base
	- With a quite low (1-3%) performance hit, some people even run it on their production servers!
- Powerful, but can be quite difficult to decipher the semantics of the output
	- I personally prefer the viz graphs

# THANKS!